#### **муниципальное бюджетное общеобразовательное учреждение «Призначенская средняя общеобразовательная школа»**

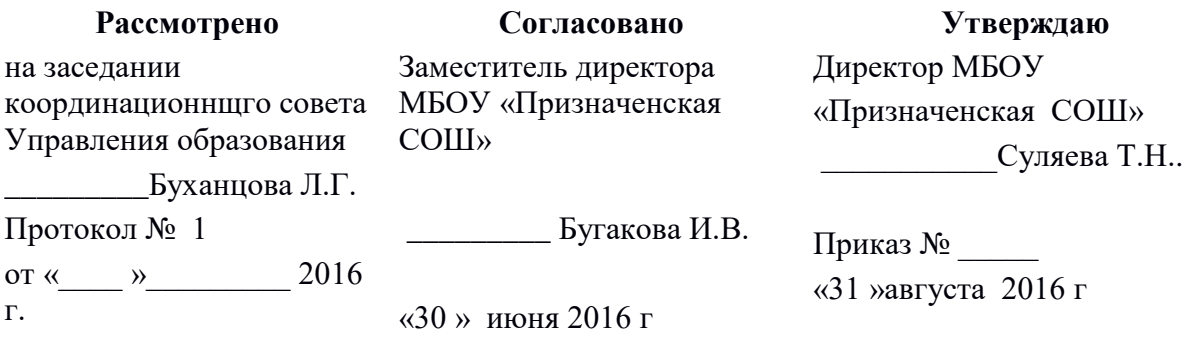

# **Рабочая программа по предмету «Оператор электронно-вычислительных и вычислительных машин» (профессиональная подготовка, 16199) на ступень среднего общего образования, 10 - 11 классы, базовый уровень**

село Призначное 2016

Программа профессиональной подготовки обучающихся X-XI классов общеобразовательных организаций по профессии «16199. Оператор электронно-вычислительных и вычислительных машин». Муниципальное бюджетное общеобразовательное учреждение «Призначенская средняя общеобразовательная школа» Прохоровского района Белгородской области

Разработчики:

1. Кулакова Раиса Ивановна, заместитель директора по УВР МБОУ «Холоднянская СОШ»

2. Курганская Елена Геннадьевна, учитель информатики МБОУ «Холоднянская СОШ»

#### Эксперты:

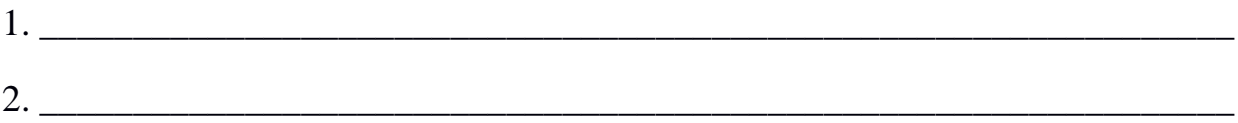

## СОДЕРЖАНИЕ ПРОГРАММЫ

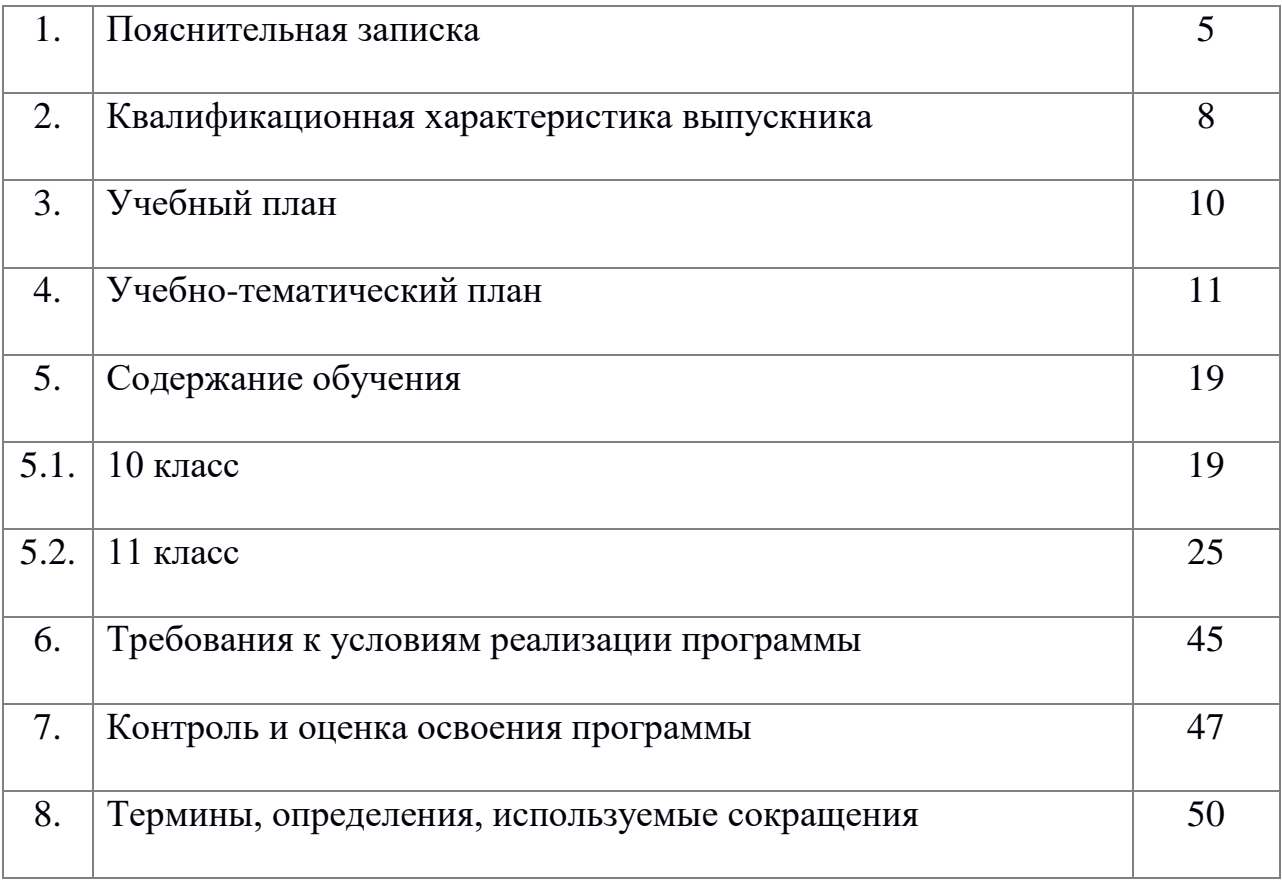

Цель настоящей программы – профессиональная подготовка обучающихся 10-11 классов общеобразовательных организаций по профессии «16199. Оператор электронно-вычислительных и вычислительных машин».

Основными задачами программы являются:

- формирование у обучающихся совокупности знаний и умений, необходимых для осуществления трудовых действий и трудовых функций по профессии «16199. Оператор электронно-вычислительных и вычислительных машин»;

- развитие у обучающихся мотивируемой потребности в получении востребованной профессии, в организации самозанятости на рынке труда;

- оказание обучающимся практико-ориентированной помощи в профессиональном самоопределении, в выборе пути продолжения профессионального образования.

Программа разработана с учетом реализации следующих принципов:

- ориентация на социально-экономическую ситуацию и требования регионального (муниципального) рынка труда;

- усиление профориентационной направленности профильного обучения средствами профессиональной подготовки старшеклассников в соответствии с их профессиональными интересами;

- обеспечение преемственности между средним общим и профессиональным образованием.

На обучение по профессии «16199. Оператор электронновычислительных и вычислительных машин» всего отводится 244 часа. Из них

в 10 классе 122 часа;

в 11 классе 122 часа.

Часы, необходимые для профессиональной подготовки и присвоения соответствующего квалификационного разряда, формируются за счет времени, выделяемого учебным планом на изучение учебного предмета «Технология» (профессиональная подготовка).

Содержание программы включает разделы: «Общепрофессиональный цикл», «Профессиональный цикл», «Практическое обучение», «Итоговая аттестация».

В общепрофессиональном цикле обучающиеся изучают основы правовых аспектов информационной деятельности, культуры профессионального общения, охраны труда, санитарии и гигиене и др.

Характер профессиональной деятельности оператора электронновычислительных и вычислительных машин динамично обновляется и находится в тесной связи с развитием электронной базы, информационных технологий, компьютерных сетей и их программного обеспечения. В профессиональном цикле обучающиеся изучают основы работы с персональным компьютером при использовании текстового редактора WORD , электронных таблиц EXCEL, базы данных ACCESS, программы создания презентаций POWER POINT, работа в Интернете.

Программой предусмотрено практическое обучение, в процессе которого обучающиеся овладевают навыками работы с клавиатурой и выполняют работы с использованием стандартных компьютерных программ под руководством учителя и самостоятельно.

Практическое обучение реализуется посредством проведения учебной и производственной практики.

Обучение по программе производится посредством проведения следующих форм учебных занятий: урок, практическая работа, самостоятельная работа, контрольная работа, консультация, зачёт, экзамен.

Практические занятия, занятия учебной и производственной практики включают обязательный вводный, первичный, текущий инструктажи по технике безопасности и охране труда.

Обучение по программе предполагает проведение аттестации – по окончанию учебного года производится промежуточная аттестация, обучение по программе завершается итоговой аттестацией в форме квалификационного экзамена.

Обучающимся, успешно сдавшим квалификационный экзамен по результатам профессионального обучения, присваивается 2 разряд по профессии «16199. Оператор электронно-вычислительных и вычислительных машин».

Обучающиеся, не сдавшие квалификационный экзамен, получают справку установленного образца.

При разработке программы использовались следующие нормативные правовые документы и методические материалы:

- Федеральный Закон от 29 декабря 2012 года № 273-ФЗ «Об образовании в Российской Федерации»;

- Приказ Министерства образования и науки Российской Федерации от 02 июля 2013 года № 513 «Об утверждении перечня профессий рабочих, должностей служащих, по которым осуществляется профессиональное обучение»;

- Приказ Министерства образования и науки Российской Федерации от 18 апреля 2013 года № 292 «Об утверждении порядка организации и осуществления образовательной деятельности по основным программам профессионального обучения»;

- Приказ Министерства образования и науки Российской Федерации от 29 октября 2013 года № 1199 «Об утверждении перечней профессий и специальностей среднего профессионального образования»;

- Общероссийский классификатор профессий рабочих, должностей служащих и тарифных разрядов ОК 016-94 (утверждён Постановлением Госстандарта Российской Федерации от 26 декабря 1994 года № 367 (ред. от 19.06.2012));

- Общероссийский классификатор занятий ОК 010-2014 (МСКЗ-08) (принят и введен в действие Приказом Росстандарта от 12 декабря 2014 года № 2020-ст);

- Единый тарифно-квалификационный справочник работ и профессий рабочих народного хозяйства СССР (утверждён Постановлением Госкомтруда СССР, Секретариата ВЦСПС от 31 января 1985 года № 31/3-30 (ред. от 20.09.2011));

- Федеральный государственный образовательный стандарт начального профессионального образования по профессии «230103.01 Оператор электронно-вычислительных машин»

(утверждён Приказом Министерства образования и науки Российской Федерации от 12 ноября 2009 года №588);

- СанПин 2.4.2.2821-10 «Санитарно-эпидемиологические требования к условиям и организации обучения в общеобразовательных учреждениях»;

- Методические рекомендации по разработке основных профессиональных образовательных программ и дополнительных образовательных программ с учётом соответствующих профессиональных стандартов, утверждённые Министерством образования и науки Российской Федерации от 22 января 2015 года № ДЛ-1/05вн.

### **2. КВАЛИФИКАЦИОННАЯ ХАРАКТЕРИСТИКА ВЫПУСКНИКА** (РЕЗУЛЬТАТЫ ОСВОЕНИЕ ПРОГРАММЫ)

#### **Возможные наименования должности, профессии**:

Оператор электронно-вычислительных и вычислительных машин

#### **Требования к образованию и обучению**: нет

#### **Требования к опыту практической работы**: нет

**Особые условия допуска к работе**: медицинские ограничения регламентируются перечнем противопоказаний Минздрава РФ

#### **Другие характеристики:**

- Минимальный возраст приема на работу 17 лет.
- Пол не регламентируется.
- Психофизиологические требования: наблюдательность, внимательность, способность анализировать свою деятельность

#### **Квалификация** – 2-ой разряд

**2.1.** Оператор электронно-вычислительных и вычислительных машин 2-го разряда **должен знать:**

– архитектуру ЭВМ;

– устройство системного блока и его основных узлов;

– приемы ввода-вывода информации в ЭВМ;

– правила включения, перезагрузки и выключения компьютера и периферийных устройств;

– правила поиска и устранения сбоев в работе программ ЭВМ;

– функции и группы клавиш на клавиатуре персонального компьюте-ра, варианты клавиатурных комбинаций. Слепой метод набора текста;

– структуру, свойства и возможности операционной системы

#### WINDOWS;

– правила пользования текстовым редактором WORD;

- правила пользования электронными таблицами EXCEL;
- правила пользования базами данных ACCESS;

– правила архивации и разархивации файлов;

– разновидности антивирусных программ, принципы их действия, спо-собы настройки и порядок работы с ними;

– правовые аспекты информационной деятельности;

- санитарно-гигиенические требования к организации рабочего места;
- правила техники безопасности и противопожарной защиты.

**2.2.** Оператор электронно-вычислительных и вычислительных машин 2-го разряда **должен уметь:**

- выполнять ввод-вывод информации с носителей данных, каналов связи;
- готовить к работе вычислительную технику и перифирийные устройства;
- осуществлять поиск и устранение сбоев программ ЭВМ;
- пользоваться клавиатурой персонального компьютера;
- работать в операционной системе WINDOWS;
- работать в текстовом редакторе WORD;
- работать с электронными таблицами EXCEL;
- работать с базой данных ACCESS;
- осуществлять ввод, редактирование и оформление информации;
- работать с программами по архивации данных;
- проверять файлы, диски и папки на наличие вирусов;

– использовать средства защиты информации от несанкционированного доступа и случайных воздействий;

– владеть правовыми аспектами информационной деятельности;

– соблюдать санитарно-гигиенические требования, нормы и правила по охране труда. Соблюдать правила безопасного труда, противопожарной защиты.

## **3. УЧЕБНЫЙ ПЛАН**

Форма обучения: очная Количество учебных недель: 68 Количество учебных часов: 204

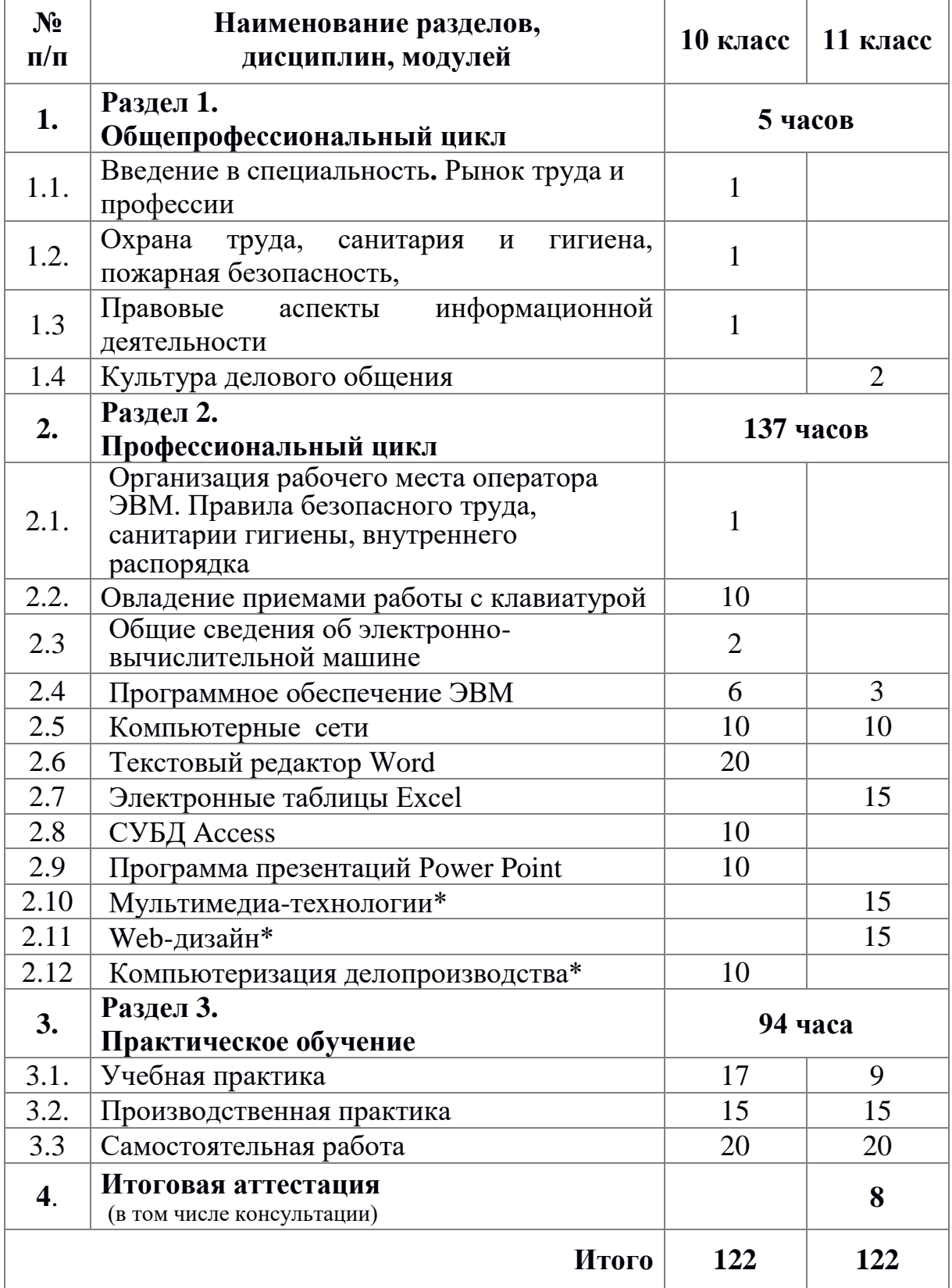

**\*** Тема введена с целью расширения возможностей по трудоустройству выпускников

## **4. УЧЕБНО-ТЕМАТИЧЕСКИЙ ПЛАН**

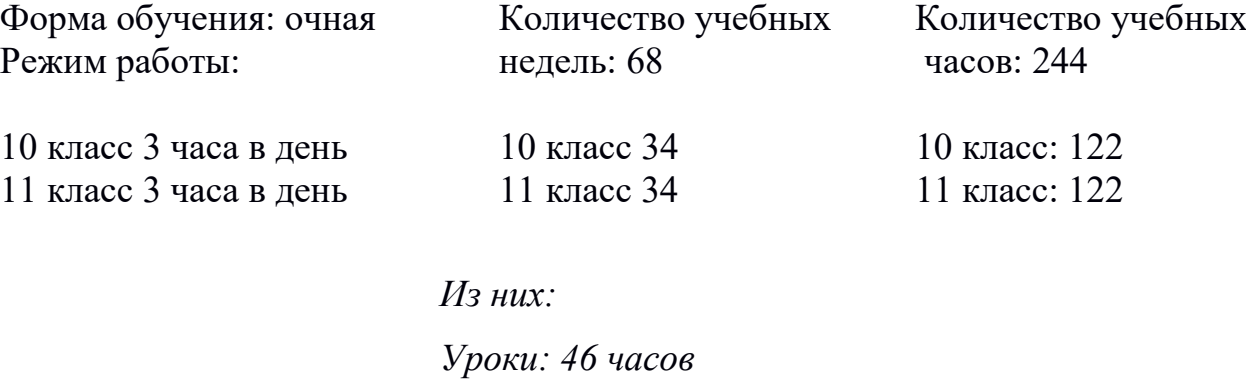

*Практические занятия: 90 часов*

*Консультации: 4 часа Зачёты: 6 часов Экзамен: 3 часа 55 минут*

*Учебная практика:27 часа Производственная практика: 27 часов Самостоятельная работа: 40 часов*

#### **Учебно-тематический план**

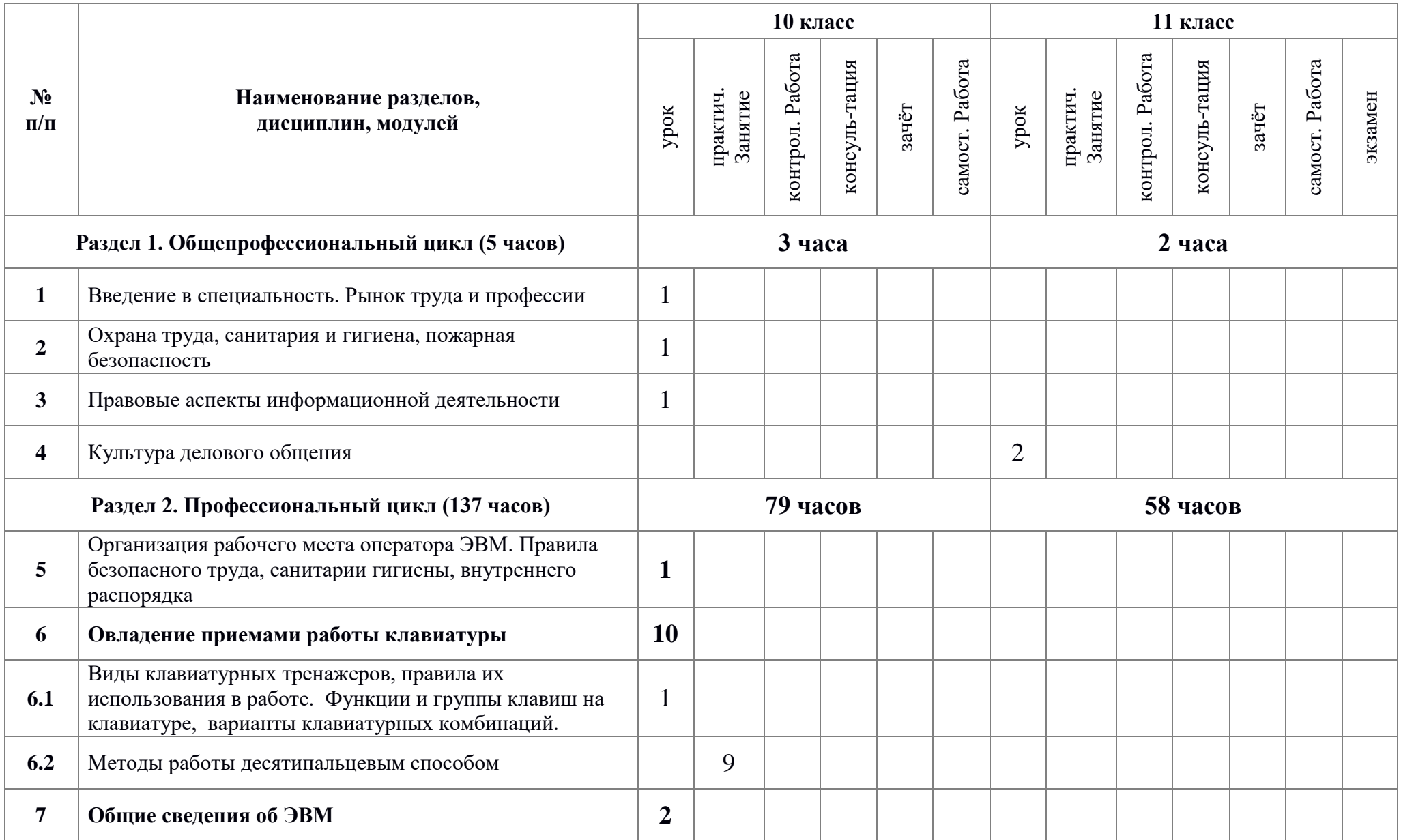

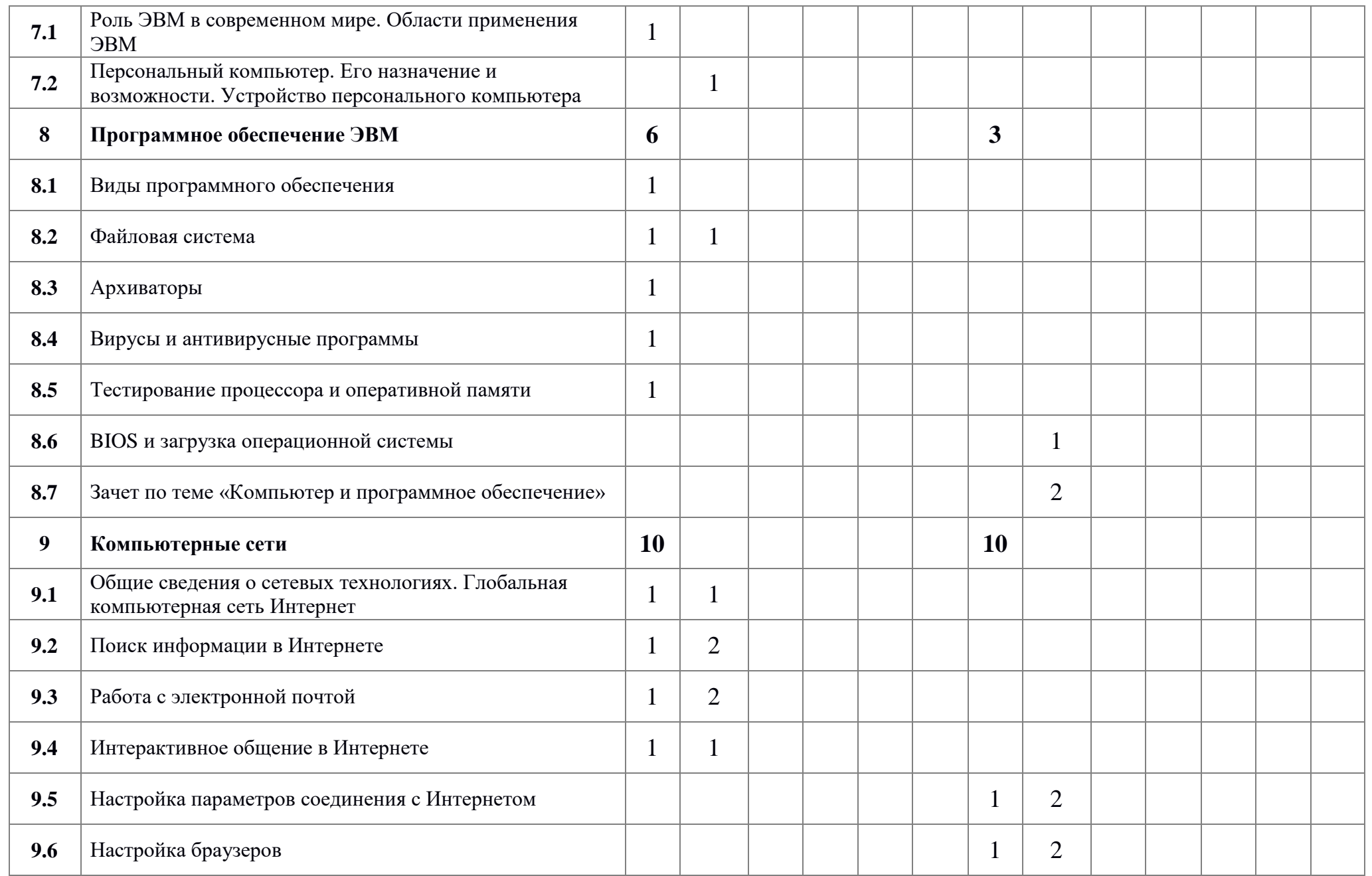

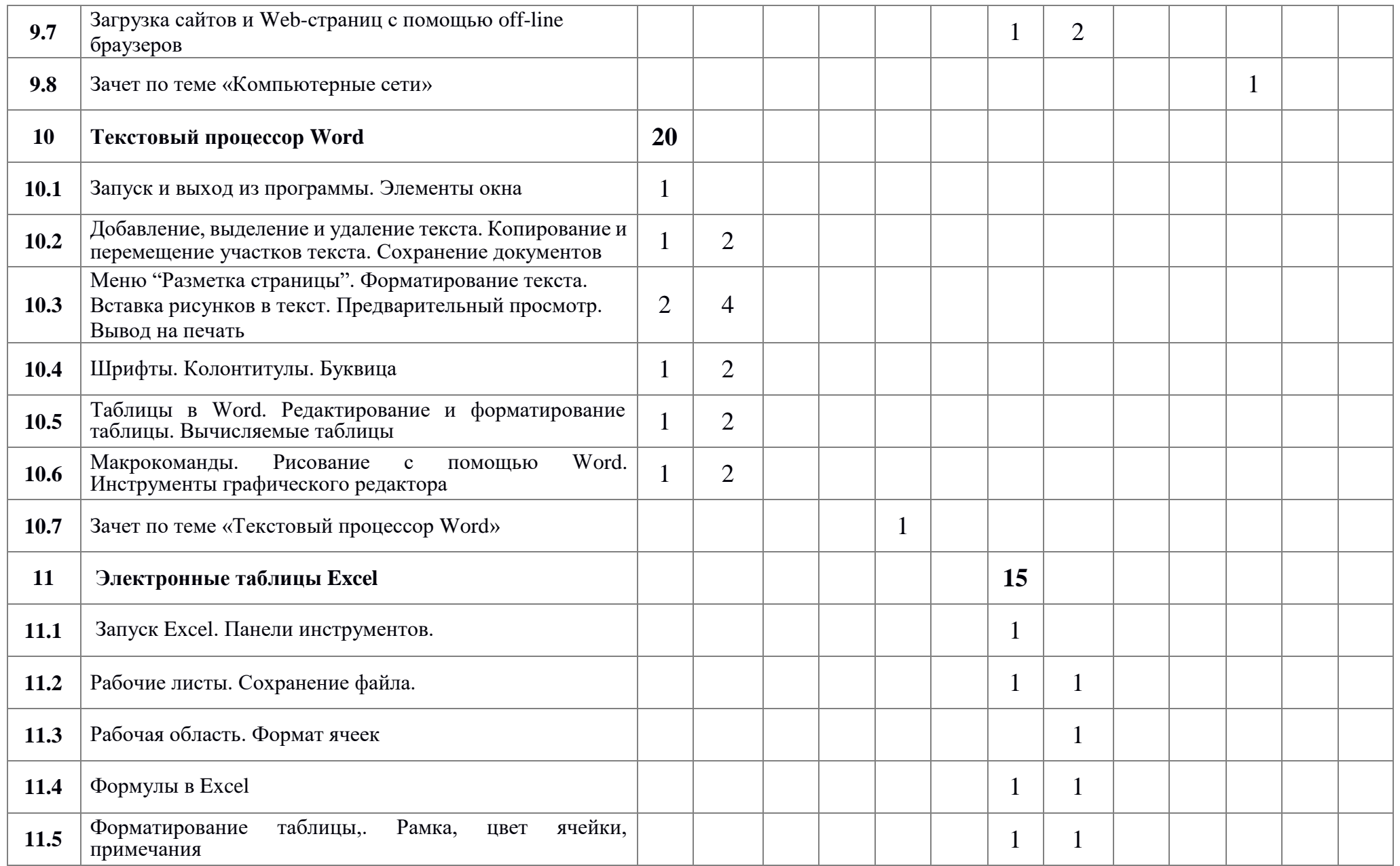

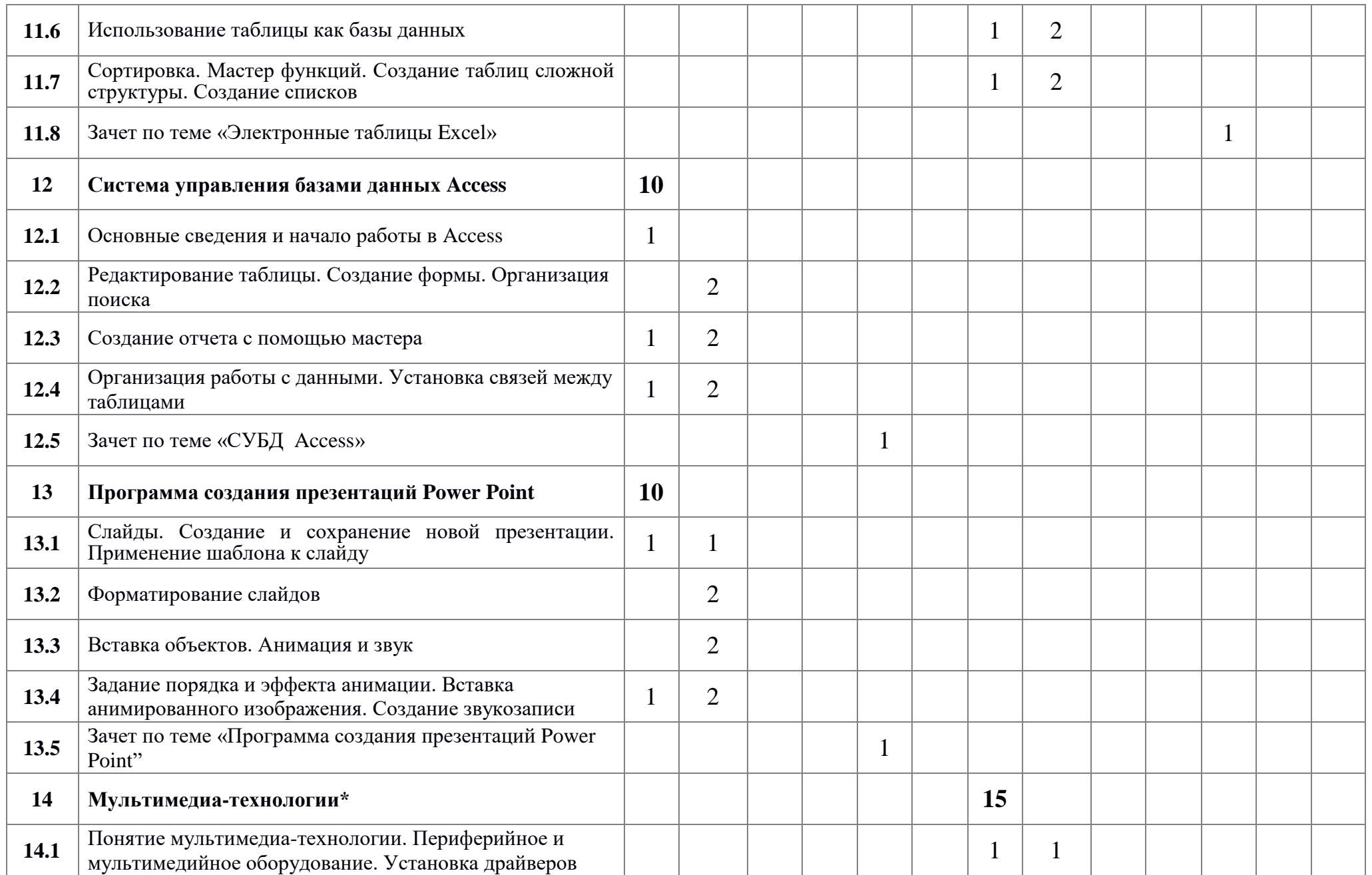

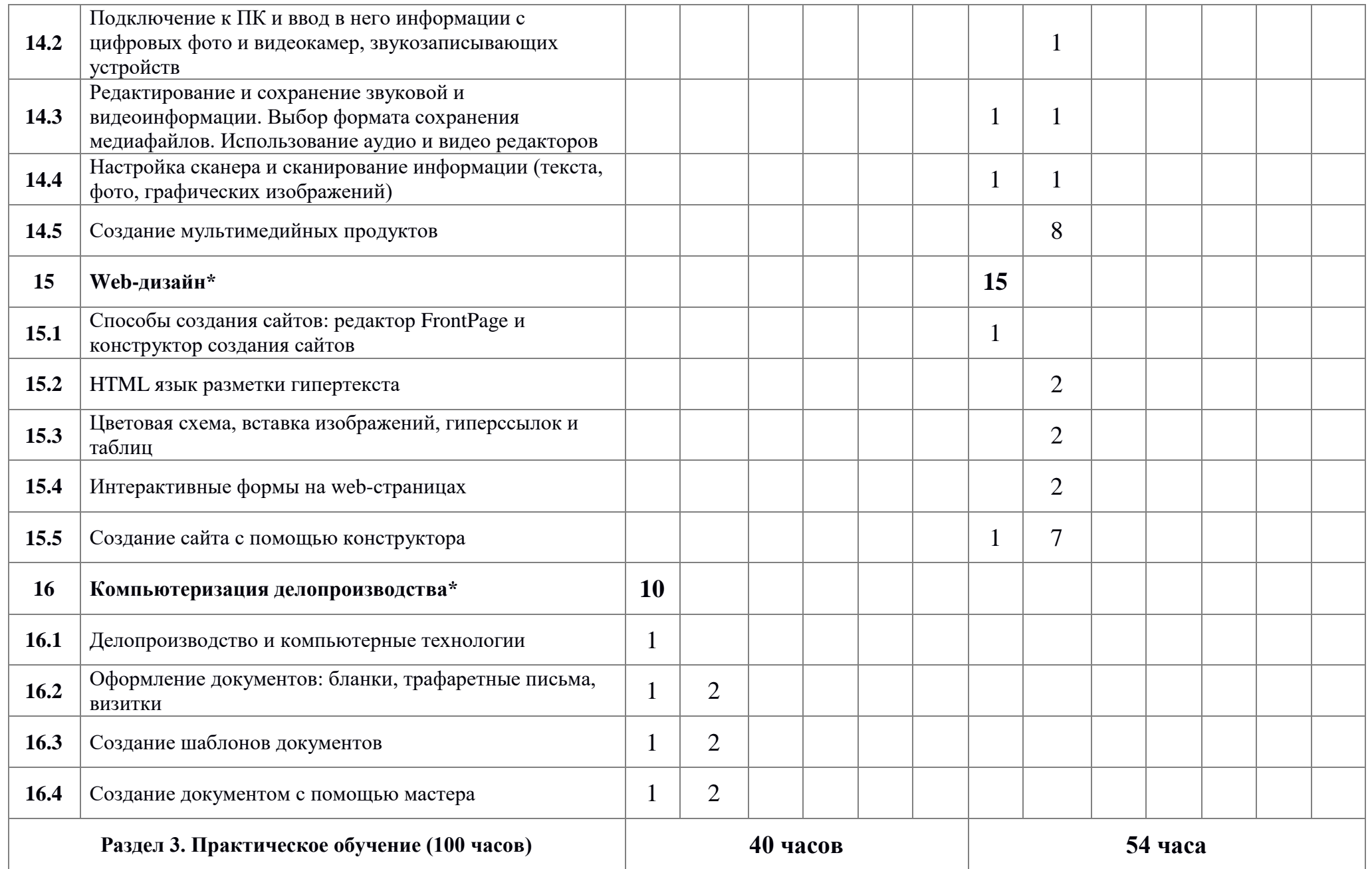

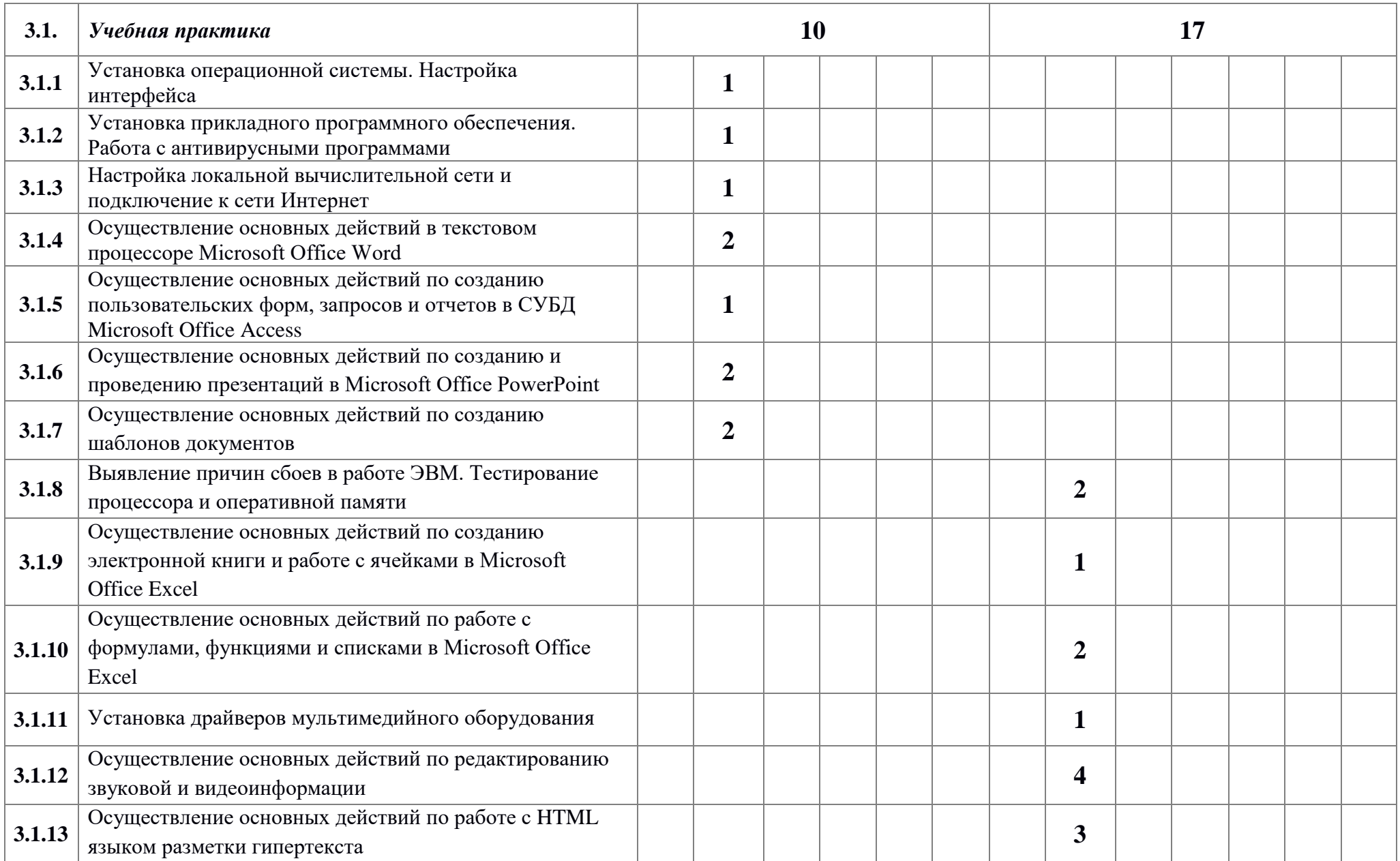

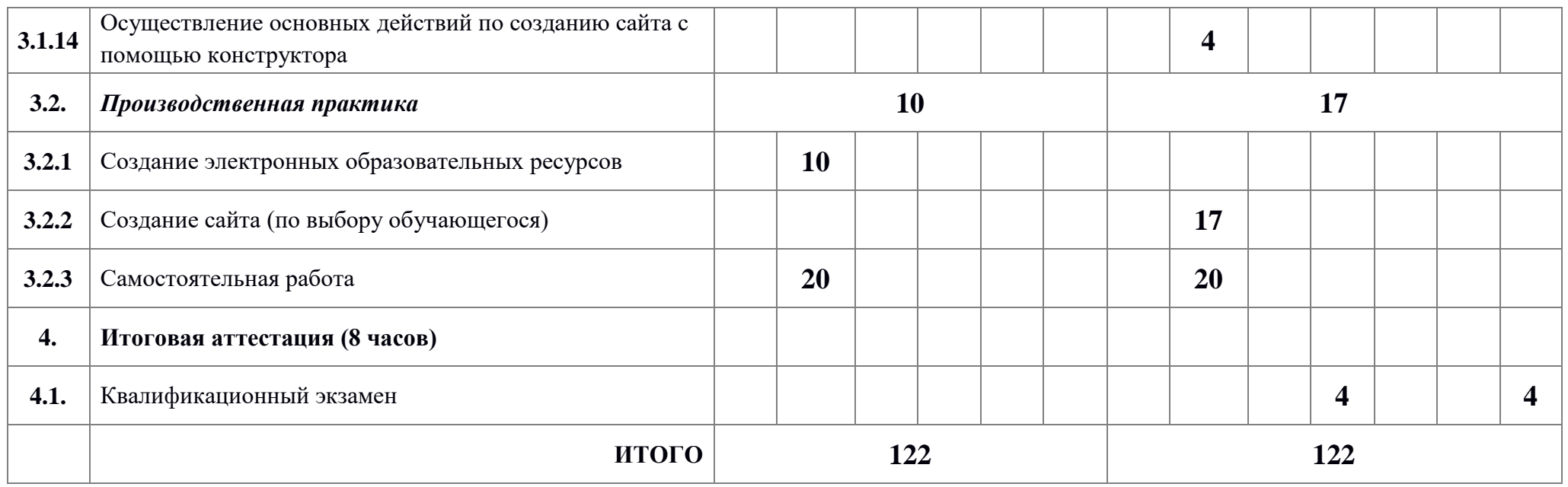

#### **5. Содержание обучения**

#### **10 класс Раздел 1. Общепрофессиональный цикл**

#### **1. Введение в специальность. Рынок труда и профессии (1 час)**

Проблемы занятости молодежи в условиях рынка труда. Закон РФ "О занятости населения", его роль в социальной защите незанятой молодежи. Меры по обеспечению занятости и трудоустройства молодежи на рынке труда.

Профессии и специальности, пользующиеся спросом рынке труда. Способы получения информации о вакантных рабочих местах.

Продолжение профессионального образования. Перспективы обучения в учреждениях НПО и СПО

### **2. Охрана труда, санитария и гигиена, пожарная безопасность (1 час)**

Основные положения законодательства по охране труда.

Нормы и правила электробезопасности. Меры и средства защиты от поражения электрическим током.

Пожарная безопасность. Причины возникновения пожаров, меры пожарной профилактики. Меры и средства

пожаротушения.

Первая помощь при несчастных случаях (ушибах, порезах, ожогах, отравлениях, поражениях электрическим током).

#### **3. Правовые аспекты информационной деятельности (1 час)**

Понятие о лицензионном и нелицензионном программном обеспечении.

Виды компьютерных преступлений. Технические, организационные и правовые меры противодействия компьютерным преступлениям. Уголовный кодекс (УК) РФ в области информационных технологий. Государственная политика в сфере информатизации.

#### **Раздел 2. Профессиональный цикл**

#### **5. Организация рабочего места оператора ЭВМ. Правила безопасного труда, внутреннего распорядка ( 1 час)**

Санитарно-гигиенические требования, предъявляемые к рабочему месту оператора электронно-вычислительных машин. Поддержка санитарного состояния оборудования и рабочих мест. Правила личной гигиены.

Комплекс различных упражнений (для снятия зрительного напряжения, разминка для рук, спины и т.д.)

#### **6. Овладение приемами работы на клавиатуре (10 часов)**

#### **6.1. Виды клавиатурных тренажеров. Функции и группы клавиш на клавиатуре, варианты клавиатурных комбинаций. (1 час)**

Клавиатурный тренажер, назначение.

Клавиатура: функции и группы клавиш на клавиатуре, варианты клавиатурных комбинаций.

#### **6.2. Методы работы десятипальцевым способом (9 часов)**

Методы работы десятипальцевым способом. Ввод текста с клавиатуры.

### **7. Общие сведения об ЭВМ (2 часа)**

### **7.1. Роль ЭВМ в современном мире. Области применения ЭВМ (1 час)**

Общие сведения об истории развития электронной вычислительной техники. Роль ЭВМ в современном мире. Области применения ЭВМ. Характеристики ЭВМ. Архитектура ЭВМ. Назначение основных блоков.

#### **7.2. Персональный компьютер. Его назначение и возможности.**

#### **Устройство персонального компьютера (1 час)**

Персональный компьютер. Его назначение и возможности. Устройство персонального компьютера: микропроцессоры, процессор и оперативная память; внешние запоминающие устройства: устройства ввода-вывода. Периферийные устройства: клавиатура, мышь, принтеры (лазерные, струйные, матричные), сканер. Правила включения, перезагрузки, выключения компьютера и периферийных устройств.

### **8. Программное обеспечение ЭВМ (6 часов)**

### **8.1. Виды программного обеспечения (1 час)**

Программное обеспечение: история развития, термины, определения. Понятие и структура программного обеспечения персонального компьютера. Понятие о лицензионном и нелицензионном программном обеспечении. Периодичность и способы обновления программного обеспечения. Требования к аппаратным ресурсам.

#### **8.2. Файловая система (2 часа)**

Файловая система персонального компьютера. Основные файловые менеджеры, их характеристики и возможности. Выполнение основных операций с файлами и каталогами.

### **8.3. Архиваторы (1 час)**

Архивы и архивирование – термины о определения. Необходимость архивации. Разновидности программ - архиваторов, их назначение, свойства, основные режимы работы программ, диалоговые окна и команды. Правила архивации файлов. Работа с архиваторами WinRar и WinZip.

### **8.4. Вирусы и антивирусные программы (1 час)**

Антивирусные программы. Правила проверки на наличие вирусов. Разновидности антивирусных программ, принципы их действия, практическое использование.

### **8.7. Зачет по теме «Компьютер и программное обеспечение» (1 час)**

### **9. Компьютерные сети (10 часов)**

### **9.1. Общие сведения о сетевых технологиях. Глобальная компьютерная сеть Интернет (2 часа)**

Общие сведения о сетевом программном обеспечении. Аппаратные средства локальных сетей, их состав, конфигурация, функции. Возможности сетевого программного обеспечения для организации коллективной деятельности в компьютерных сетях.

Термины и определения глобальной компьютерной сети Интернет. Структура и информационные ресурсы сети Интернет. Сведения о системе World Wide Web (WWW). Принципы адресации в Интернете.

#### **9.2. Поиск информации в Интернете (3 часа)**

Поиск информации. Поисковые системы Yandex, Rambler, Yahoo, Апорт. Поиск информации в Internet в различных поисковых системах.

#### **9.3. Работа с электронной почтой (3 часа)**

Электронная почта: понятия, основные функции. Почтовые сообщения: правила работы. Способы применения адресной книги. Почтовый этикет.

### **9.4. Интерактивное общение в Интернете (2 часа)**

Обмен информацией в Интернете. Блоги, форумы, чаты.

#### **10. Текстовый процессор Word (20 часов)**

### **10.1. Запуск и выход из программы. Элементы окна (1 час)**

Текстовый процессор. Основные возможности Microsoft Word, запуск и назначение элементов окна. Элементы окна файла, свертывание, развертывание, изменение размеров, закрытие окна файла.

#### **10.2. Добавление, выделение и удаление текста. Копирование и перемещение участков текста. Сохранение документов (3 часа)**

Базовый набор операций ввода и корректировки текста. Сохранение документа. Форматы сохранения.

**10.3. Меню "Разметка страницы". Форматирование текста. Вставка рисунков в текст. Предварительный просмотр. Вывод на печать (6 часов)**

Форматирование символов и абзацев. Оформление страницы. Операции с фрагментами текста. Форматирование текста. Контекстное меню в области текста. Поиск текста. Меню команды Разметка страницы. Проверка правописания. Расстановка переносов. Параметры страницы. Вставка рисунка в текст. Предварительный просмотр перед печатью.

### **10.4. Шрифты. Колонтитулы. Буквица (3 часа)**

Форматирование шрифтов. Колонтитулы. Обрамление страниц. Установка абзацного отступа. Расположение абзаца по центру. Нумерация строк. Буквица.

#### **10.5. Таблицы в Word. Редактирование и форматирование таблицы. Вычисляемые таблицы (3 часа)**

Таблицы в WORD. Создание и удаление таблиц. Редактирование таблиц. Форматирование таблицы. Вычисляемые таблицы.

#### **10.6. Макрокоманды. Рисование с помощью Word. Инструменты графического редактора (3 часа)**

Макрокоманды. Рисование с помощью WORD. Инструменты графического редактора. Обрамление, сплошная заливка, заполнение узором. Перемещение геометрических объектов.

#### **10.7. Зачет по теме «Текстовый процессор Word» (1 час)**

#### **12. Система управления базами данных Access (10 часов)**

#### **12.1. Основные сведения и начало работы в Access. (1 час)**

Основные сведения и начало работы в Access. Создание новой базы данных. Создание таблицы с помощью мастера.

#### **12.2. Редактирование таблицы. Создание формы. (2 часа)**

Редактирование таблицы. Создание формы. Введение записей в форму. Организация поиска. Создание и применение фильтра. Создание нового поля в таблице.

#### **12.3. Создание отчета с помощью мастера. (3 часа)**

Вставка элемента управления в форму. Использование нового элемента управления. Создание отчета с помощью мастера. Конструктор отчета. Печать отчета.

#### **12.4. Организация работы с данными. Установка связей между таблицами. (3 часа)**

Организация работы с данными. Установка связей между таблицами. Создание подчиненной формы. Применение фильтра к сортировке данных. Копирование таблицы.

### **12.5. Зачет по теме «СУБД Access» (1 час)**

#### **13. Программа создания презентаций Power Point (10 часов)**

#### **13.1. Создание и сохранение новой презентации (2 часа)**

Слайды. Создание и сохранение новой презентации. Применение шаблона к слайду

### **13.2. Форматирование слайдов (2 часа)**

Применение образца заметок. Форматирование и образцы. Изменение фона. Форматирование образца слайдов. Форматирование слайдов.

### **13.3. Вставка объектов. Анимация и звук (2 часа)**

Вставка объектов. Изменение разметки слайда. Вставка картинки. Анимация и звук.

### **13.4. Задание порядка и эффекта анимации (3 часа)**

Задание эффекта при переходе слайдов. Задание порядка и эффекта анимации. Вставка анимированного изображения. Создание звукозаписи. Действия. Вставка элементов управления. Создание разделов. Мастер упаковки.

### **13.5. Зачет по теме «Программа создания презентаций Power Point" (1 час)**

### **16. Компьютеризация делопроизводства\* (10 часов)**

### **16.1. Делопроизводство и компьютерные технологии (1 час)**

Делопроизводство и документ. Функции документов и их классификация. Прикладные программы в компьютерном делопроизводстве

### **16.2. Оформление документов: бланки, трафаретные письма, визитки, буклеты (3 часа)**

Стандарт оформления документа. Требования ГОСТов к документам. Формуляр-образец документа с реквизитами (ГОСТ Р 6.30-97).

Виды документов: бланки, трафаретные письма, визитки, буклеты

#### **16.3. Создание шаблонов документов (3 часа)**

Способы создания шаблонов документов. Правила оформления обязательных реквизитов документа (наименование организации, код организации, наименование вида документа, заголовок к тексту, код формы документа, дата документа, регистрационный номер документа, текст, визы, подпись, адресат, отметка об исполнении документа и направлении его в дело).

#### **16.4. Создание документом с помощью мастера (3 часа)**

Способы создания шаблонов документов с помощью мастера.

#### **Раздел 3. Практическое обучение**

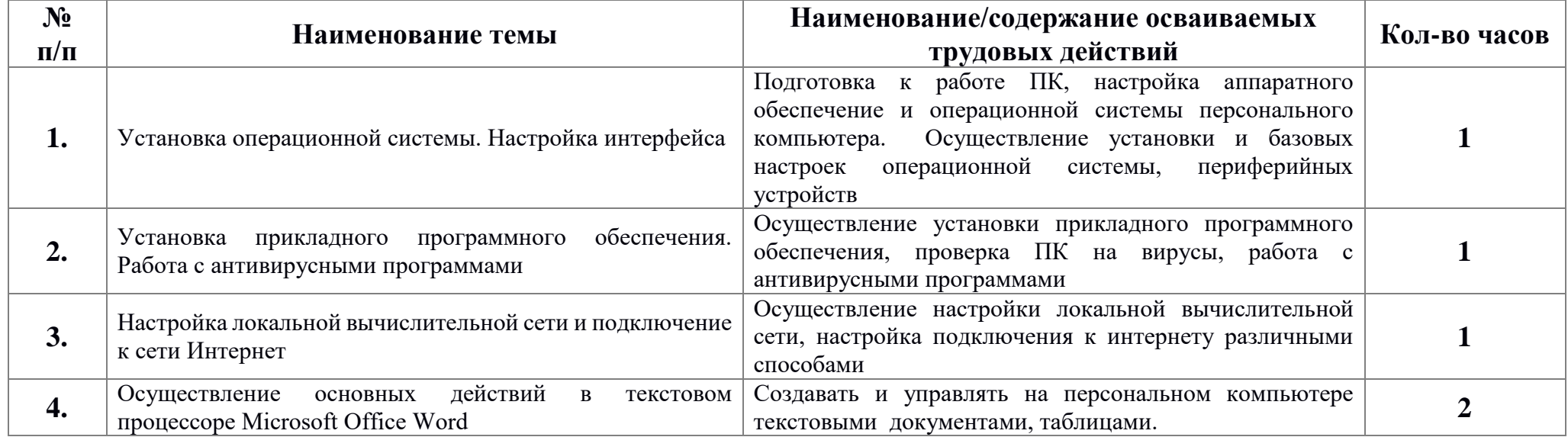

#### **3.1. Учебная практика. Программа практики**

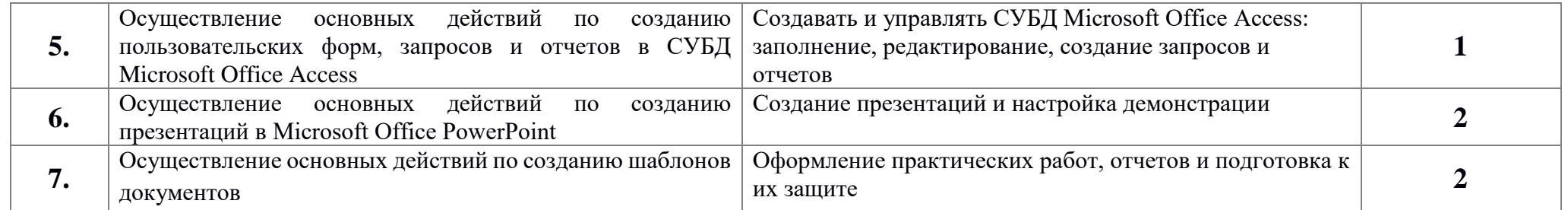

## **3.2. Производственная практика. Программа практики**

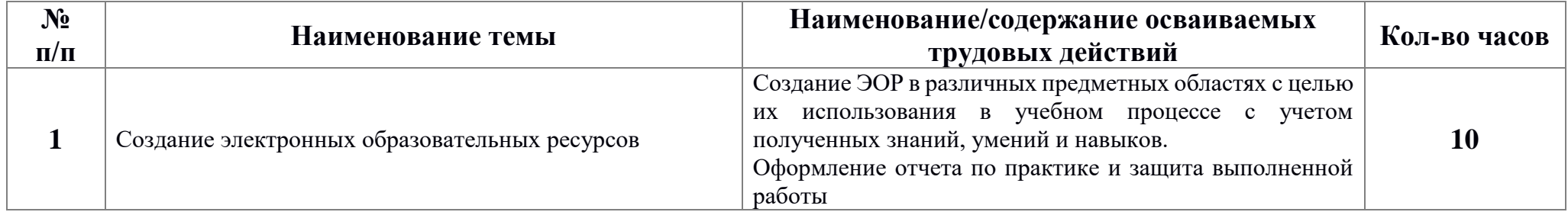

#### **11 класс**

#### **Раздел 1. Общепрофессиональный цикл**

#### **4. Культура делового общения (2 часа)**

Методы и средства делового общения. Этика профессиональных отношений. Деловая игра: "Конфликтная ситуация".

#### **Раздел 2. Профессиональный цикл**

#### **8. Программное обеспечение ЭВМ (3 часа)**

#### **8.5. Тестирование процессора и оперативной памяти (1 час)**

Специальные программы для тестирования компьютера. Тестирование процессора и оперативной памяти. Форматирование и тестирование жестких дисков. Служебные программы

#### **8.6. BIOS и загрузка операционной системы (2 часа)**

Загрузка операционной системы. BIOS. Системный реестр. Установка ОС

#### **9. Компьютерные сети (10 часов)**

#### **9.5. Настройка параметров соединения с Интернетом (3 часа)**

Способы подключения к Интернету. Определение скорости передачи данных. Тестирование соединения с Интернетом. География Интернета

#### **9.6. Настройка браузеров (3 часа)**

Браузеры. Процесс загрузки web-страниц. Ускорение загрузки. Сохранение и печать web-страниц.

#### **9.7. Загрузка сайтов и Web-страниц с помощью off-line браузеров (3 часа)**

Загрузка файлов из файловых архивов. Обмен файлами с ftp-серверами. Загрузка сайтов и Web-страниц с помощью offline браузеров.

#### **9.8 Зачет по теме «Компьютерные сети» (1 час)**

#### **11. Электронные таблицы Excel (15 часов)**

#### **11.1.Запуск Excel. Панели инструментов. (1 час)**

Понятие Excel. Запуск Excel. Окно Excel. Панели инструментов. Строка формул. Адрес ячейки (абсолютный и относительный).

#### **11.2.Рабочие листы. Сохранение файла (2 часа)**

Рабочие листы. Переименование, копирование, удаление листов. Сохранение файла. Автосохранение.

#### **11.3. Рабочая область. Формат ячеек (1 час)**

Сохранение рабочей области. Формат ячеек. Пункт "Параметры". Меню "Сервис". Меню "Вид". Масштаб. Деление окна документа. Вставка пустых строк и столбцов. Копирование ячеек. Автозаполнение. Автоматическая нумерация.

#### **11.4.Формулы в Excel (2 часа)**

Формулы в Excel. Копирование формул. Зависимости. Перемещение по таблице, горячие клавиши, выделение диапазона ячеек с помощью клавиш и мышки.

#### **11.5.Форматирование таблицы (2 часа)**

Форматирование таблицы, автоформат, шрифты. Команда "Стиль". Рамка, цвет ячейки, примечания. Печать таблицы.

#### **11.6. Использование таблицы как базы данных (3 часа)**

Использование таблицы как базы данных.

## **11.7. Сортировка. Мастер функций. Создание таблиц сложной структуры. Создание списков (3 часа)**

Сортировка. Мастер функций. Создание таблиц сложной структуры. Создание списков.

### **11.8.Зачет по теме «Электронные таблицы Excel»**

#### **14. Мультимедиа-технологии\* (15 часов)**

#### **14.1. Понятие мультимедиа-технологии. Периферийное и мультимедийное оборудование. Установка драйверов (2 часа)**

Мультимедиа: понятия, определения. Необходимые сведения о мультимедиа (основные компоненты аппаратной и программной поддержки). Стандартные средства мультимедиа.

### **14.2. Подключение к ПК и ввод в него информации с цифровых фото и видеокамер, звукозаписывающих устройств (1 час)**

Мультимедиа-программы: виды, свойства, настройка, применение. Звуковые и видеофайлы: форматы, правила работы с ними.

#### **14.3. Редактирование и сохранение звуковой и видеоинформации. Выбор формата сохранения медиафайлов. Использование аудио и видео редакторов (2 часа)**

Обработка графических объектов. Обработка звука. Обработка видеозаписей. Выбор формата сохранения медиафайлов.

### **14.4. Настройка сканера и сканирование информации (текста, фото, графических изображений) (2 часа)**

Виды сканеров. Сканирование информации. Конвертация текстовых файлов.

#### **14.5. Создание мультимедийных продуктов (8 часов)**

Понятие мультимедийного продукта. Этапы разработки. Подготовка материала для работы. Создание мультимедийного продукта.

### **15. Web-дизайн\* (15 часов)**

### **15.1. Способы создания сайтов: редактор FrontPage и конструктор создания сайтов (1 час)**

Особенности *WЕВ-*дизайна. Редактор FrontPage. Конструкторы создания сайтов. Просмотр НТМL-кода. Публикация готовых WWW-страничек в Интернете. Регистрация на поисковых серверах.

### **15.2. HTML язык разметки гипертекста (2 часа)**

Теги HTML. Структура Web-страницы. Заголовок документа. Тело документа. Атрибуты тегов.

#### **15.3. Цветовая схема, вставка изображений, гиперссылок и таблиц (2 часа)**

Цвет фона. Изображение как фон. Цвет текста. Теги форматирования текста. Рисунки и фотографии в сети Интернета. Форматы графических файлов. Растровые форматы JPEG, GIF, PNG. Изображения в HTML-документе.

#### **15.4. Интерактивные формы на web-страницах (2 часа)**

Способы организации гипертекстового документа. Разработка сценария гипертекстового документа, состоящего из нескольких файлов. Таблицы. Лишние ячейки. Пустые ячейки. Объединение ячеек. Разделение ячейки. Вложенные таблицы

#### **15.5. Создание сайта с помощью конструктора (8 часов)**

Особенности создания сайта с помощью конструктора. Создание сайта с помощью конструктора

#### **Раздел 3. Практическое обучение**

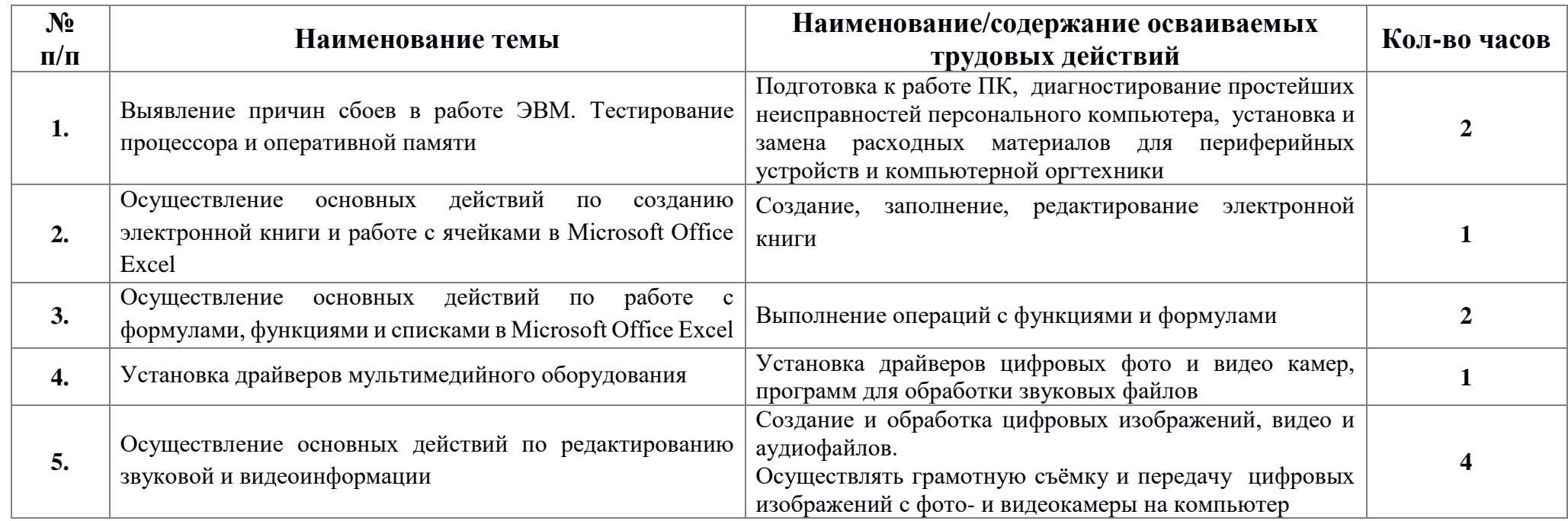

#### **3.1. Учебная практика. Программа практики**

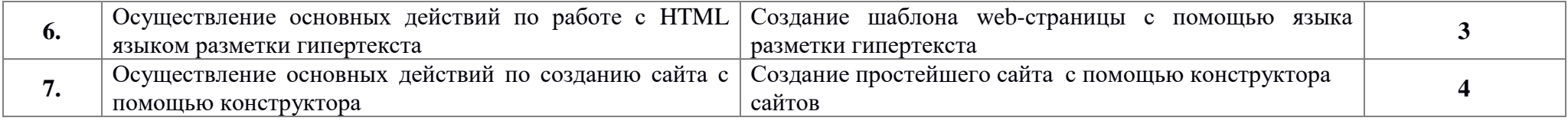

## **3.2. Производственная практика. Программа практики**

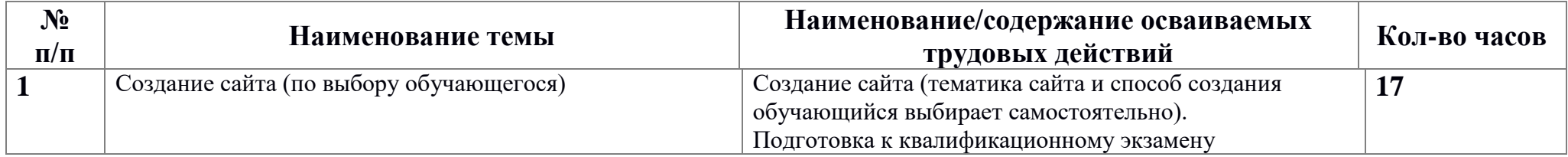

### **Лабораторно-практические работы**

Новый Государственный стандарт образования обязывает включать в учебный план лабораторно-практические работы на персональных компьютерах с использованием пакетов прикладных программ. Навыки, приобретенные при выполнении этих работ, включают в себя: способность к ведению исследовательской работы, абстрактному логическому мышлению, использованию методов индукции и дедукции, умению выявлять и преодолевать неструктурированные проблемы, строить работу с соблюдением жесткого графика.

**Цель лабораторно-практических работ** — закрепить знания теоретического курса и получить навыки в технологии практического анализа, прогнозирования и планирования. Лабораторно-практические работы дают учащимся опыт исследовательской работы, учат основам проектирования лабораторных моделей, знакомят с методами организации, планирования и обработки результатов экспериментов. С другой стороны лабораторно-практические работы могут быть использованы как средства контроля приобретенных знаний, умений и навыков учащихся.

### **10 класс**

#### **Тема 3. Основы ЭВМ**

*3.1 История развития вычислительной техники*

*Практическое занятие № 1 (2 ч.)*

*Работа с учебно-познавательной программой «Энциклопедия ПК».* Закрепление теоретических знаний.

*3.3 Арифметические основы ЭВМ*

*Лабораторно-практическое занятие №1 (3 ч.)*

*"Системы счисления"*

Представление чисел в различных системах счисления. Переводы кодов из одной системы счисления в другую. Арифметические действия над двоичными кодами.

#### **3.4 Логические основы ЭВМ**

#### *Лабораторно-практическое занятие №1 (1 ч.)*

*"Логические схемы"*

Построение и минимизация логических схем.

**Тема 4. Аппаратное обеспечение ЭВМ**

### *Лабораторно-практическое занятие №1 (2 ч.)*

Работа на ЭВМ: общие требования, правила, рекомендации.

Соединение периферии: правила, надежность, способы подключения.

Правила включения, перезагрузки и выключения компьютера.

Ввод текста с клавиатуры (средняя скорость 160-180 ударов в минуту)

### **Лабораторно-практическое занятие 2 - 5 (16 ч.)**

### *"Освоение клавиатуры"*

Функции и группы клавиш на клавиатуре, варианты клавиатурных комбинаций. Методы работы десятипальцевым способом.

Виды клавиатурных тренажеров, правила их использования в работе.

Формирование навыков профессиональной (слепой, десятипальцевой) работы на клавиатуре ПЭВМ в русском и латинском регистрах

Ввод текста с клавиатуры (средняя скорость 160-180 ударов в минуту).

### **Тема 5. Программное обеспечение ЭВМ**

*5.1Системное программное обеспечение 26 ч.*

#### *5.1.1 Операционная система МS D0S*

### *Лабораторно-практическое занятие № 1 (4 ч)*

### *"Сеанс МS D0S "*

Операционная система МS D0S Основные принципы работы. Создание каталогов, файлов. Смена дисков. Копирование каталогов и файлов. Перенос каталогов и файлов. Удаление каталогов и файлов. Просмотр каталогов. Смена текущего каталога.

### *5.1.2 Программы-оболочки*

### *Лабораторно-практическое занятие 1 (2 ч.)*

*«Работа в программах-оболочках Nоrton Commander и FАR».* Общие сведения. Панели и функциональные клавиши. Работа с файлами. Каталоги,

диски, архивы. Меню и конфигурирование. Работа с манипуляторами типа 'мышь' .Работа с периферией.

### **5.1.3 Основы работы на компьютере под управлением**

### **ОС Windows 2000. (16 ч)**

### *Лабораторно-практическое занятие № 1 (2 ч)*

## *"Основные приемы работы с операционной системой Windows 2000"*

Загрузка **Windows**. Основы работы с мышкой. Порядок выключения компьютера. Структура экрана. Запуск программ. Работа с окнами (закрытие, изменение размеров, минимизирование). Общая структура окна

### *Лабораторно-практическое занятие № 2 (2 ч)*

### *Работа с объектами Windows*

Создание новой папки. Способы изменения имени объекта. Копирование и перемещение объекта в другое место на диске. Способы выделения группы объектов. Способы удаления объектов. Восстановление удаленных объектов.

### *Лабораторно-практическое занятие № 3 (2 ч).*

### *"Работа с программой Проводник"*

«Проводник» - программа для работы с дисками, папками, документами. Общие понятия о файлах (документах), каталогах (папках), дисках. Проводник: структура, назначение, принципы работы. Изучение команд главного меню. Изучение панели инструментов. Создание каталога (папки). Создание файла (документа). Копирование папок и документов. Удаление папок и документов. Перенос папок и документов.

«Мой компьютер»- программа для работы с фисками, папками, документами". Мой компьютер: структура, назначение, принципы работы. Изучение команд главного меню. Изучение панели инструментов. Создание, копирование, перенос, удаление папок и файлов.

### *Лабораторно-практическое занятие №4 (2 ч)*

### *"Настройка операционной системы Windows "*

Изменение конфигураций **Windows**. Панель управления. Изменение конфигураций системы. Установка и удаление шрифтов. Добавление и уничтожение программ. Добавление в систему нового технического обеспечения. Установка региональных параметров.

Настройка удобного пользовательского интерфейса. Панель задач. Создание иконок. Контекстные меню. Настройка свойств мыши и клавиатуры.

### *Лабораторно-практическое занятие № 5 ч.*

*"Использование справочной и поисковой систем. Форматирование дискет"*

Работа со справочной и поисковой системами **Windows**. Нахождение нужной информации (форматирование дискет). Нахождение файлов и папок по имени, по дате, по типу.

### *Лабораторно-практическое занятие № 6 (2 ч).*

### *"Стандартные программы Windows "*

Общее знакомство со Стандартными программами **Windows**. Игры. Калькулятор. Блокнот Игры: развитие навыков работы с мышью Калькулятор. Назначение, навыки работы, структура меню. Блокнот. Структура, функции, назначение. Основные принципы работы.

Графический редактор Раit. Назначение и функции. Структура меню. Основные инструменты.

Текстовый редактор Word Раit .Назначение и функции. Структура меню.

### *5.2 Прикладные программы (27 ч.)*

### **5.2.1 Создание и редактирование текстовых документов (16 ч.)**

### *Лабораторно-практическое занятие №1 (2 ч.)*

"Текстовый редактор MS Word. Запуск Word. Выход из Word. Настройка пользовательского интерфейса. Открытие и сохранение документа"

Основные принципы работы. Открытие, создание, сохранение документов. Редактирование документов. Изменение имени и места хранения документа. Справочная система Word.

### *Лабораторно-практическое занятие №2 (4 ч.)*

« Работа с текстом. Форматирование абзацев»

Выбор гарнитуры шрифта, размера, стиля начертания шрифта. Выделение содержимого текста. Повтор набранного. Перенос и копирование содержимого. Выравнивание абзацев. Установка красной строки. Абзацные отступы и интервалы. Нерастяжимый пробел и принудительный конец строки и возможности их применения.

### *Лабораторно-практическое занятие № 3 (4 ч.) «Форматирование таблиц»*

Работа с таблицами. Основные операции, связанные с созданием и форматированием таблиц. Создание и удаление. Редактирование. Форматирование. Сортировка данных. Создание таблицы, внесение в нее текстовой информации и выполнение обрамления таблицы. Задание фиксированных размеров ячеек, слияние ячеек, использование автоматической нумерации и редактирование предлагаемого Списка, фиксация заголовка таблицы, разбиение таблицы, сортировка записей.

#### *Лабораторно-практическое занятие №4 (4 ч.)*

#### *«Графики в документе»*

Вставка объекта, созданного в другом графическом редакторе (например, Раit, Мiсгоsoft Drawing и т. д.). Рисование в самом документе (воспользовавшись инструментами панели Рисование). Использование готовых рисунков из коллекции С1iрагt ля оформления текстов. Вставка и редактирование графиков. Расположение текстов и графиков. Создание и работа с рисованными объектами.

#### *Лабораторно-практическое занятие № 5 (2 ч.) составных документов. Печать документов".*

Математический набор. Текстовые эффекты. Печать документов.

### **5.2.2 Работа с электронными таблицами (16 ч.)**

#### *Лабораторно-практическое занятие №1 (4 ч.)*

#### *«Электронные таблицы МS Ехсеl. Введение в Ехсеl»*

Книга Ехсеl. Ввод данных в таблицу. Форматирование листа Ехсеl. Формат чисел. Форматирование ячеек листа. Объединение, замораживание ячеек.

### *Лабораторно-практическое занятие №2 (4 ч.) «Вычисления в Ехсеl»*

### Ввод формул. Применение функций. Копирование формул. Поиск ошибок Диапазоны.

### *Лабораторно-практическое занятие № 3 (2 ч.)*

### *«Графики и диаграммы»*

Построение диаграмм. Редактирование диаграмм. Построение графиков средствами электронных таблиц.

### *Лабораторно-практическое занятие № 4 (2ч.)*

### *«Создание шаблона. Работа с шаблонами документов. Совместное использование Word и Ехсеl»*

Создание бланка-шаблона. Совместное использование Word и Ехсеl. Использование кнопок Ехсеl. Обмен информацией с Ехсеl. Вставка, внедрение и связывание ячеек.

## *Лабораторно-практическое занятие № 5 (4 ч.)*

### *«Подготовка листов Ехсеl к печати».*

Ориентация страницы. Настройка полей. Добавление колонтитулов. Сортировка данных. Фильтрация. Отображение заголовков строк и столбцов на всех страницах. Скрытие ячеек и листов. Разбиение на страницы.

### **5.2.3 Работа с базами данных (10 ч.)**

### *Лабораторно-практическое занятие № 1 (2 ч.)*

### *«Создание таблиц».*

Ознакомление с основными понятиями СУБД АССЕSS на примере учебной базы данных компании «Борей». Освоение технологии конструирования реляционнытх таблиц. Таблицы. Создание таблиц. Мастер таблиц. Ввод информации в таблицу. Форматирование таблиц. Организация связей.

### *Лабораторно-практическое занятие № 2 (2 ч.)*

### *«Конструирование запросов".*

Ознакомление с технологией связывания таблиц. Конструирование и использование запросов к базе данных. Конструирование и использование запросов на выборку данных, запросов с параметрами.

### *Лабораторно-практическое занятие № 3 (2 ч.)*

### *«Конструирование запросов».*

Конструирование и использование запросов к базе данных. Конструирование и использование перекрестных запросов, запросы на изменение (удаление, добавление, обновление записей, создание таблицы).

## *Лабораторно-практическое занятие № 4 (2 ч.)*

### *«Конструирование форм".*

Освоение технологии конструирования и использования форм. Работа с объектами форм.

*Лабораторно-практическое занятие № 5 (2 ч.)*

### *«Конструирование отчетов».*

Конструирование и использование отчетов. Создание отчетов. Мастер отчетов.

Изменение вида отчета.

### **5.2.4 Создание электронных презентаций (10 ч.)**

### *Лабораторно-практическое занятие № 1 (5 ч.)*

### *«Построение презентации»*

Создание презентации, разработка общей компоновки, наполнение слайдов содержанием. Работа в режимах, ускоряющих разработку документа: режим слайдов, структура презентации, сортировщик слайдов, шаблоны дизайна.

Оформление презентации: маркированные списки, текстовые объекты, графические объекты, образец слайда, организационная диаграмма.

## *Лабораторно-практическое занятие № 2 (5 ч.)*

### *«Публикация презентации»*

Настройка параметров страниц, печать слайдов презентации на бумаге и прозрачных плёнках, сохранение их в формате НТМL, экспорт слайдов в другие приложения. Представление презентации в виде электронного слайд-шоу: настройка переходов, анимация объектов, записей звукового сопровождения, демонстрация слайдфильма.

### **Тема 6. Мультимедийные возможности компьютера (4 ч.)**

### *Лабораторно-практическое занятие № 1 (4 ч.)*

#### *«Использование в работе мультимедийных возможностей ЭВМ»*

Мультимедиа-программы: виды, свойства, настройка, применение. Звуковые и видеофайлы : форматы, правила работы с ними.

### **Тема 7. Архивация данных (4 ч.)**

#### *Лабораторно-практическое занятие №1 (4 ч.)*

Архивация данных. Программы архиваторы Winzip и WinRar. Основные принципы работы. Отработка навыков и умений работы с архиватором WinRar для создания обычных, самораспаковывающихся и распределенных архивов, распаковки архивов. Удаление и добавление файлов в архиве, оценка степени сжатия, использование различных параметров форматов архивации.

#### **Тема 8. Основы зашиты компьютерной информации. (8 ч)**

#### *Лабораторно-практическое занятие № 1 (2 ч.)*

#### *«Использование антивирусных программ».*

Исследование функционирования АVР Сканера и Монитора, используя текстовый файл, имитирующий вирус.

### *Лабораторно-практическое занятие № 2 (2ч.)*

#### *«Защита документов МS Word».*

Создание документа, содержащего бланк официального письма. Установка защиты на запись и открытие документа. Парольная защита. Ограничение доступа к файлу. Снятие защиты.

### *Лабораторно-практическое занятие № 3 (2ч.) «Книга МS Ехсеl».*

Создание книги Ехсеl. Защита необходимых элементов листа от изменений и просмотра. Ограничение возможности изменений структуры книги. Установка паролей на открытие книги. Пароли разных уровней доступа.

### *Лабораторно-практическое занятие № 4 (2ч.) «Организация защиты баз данных в МS АССЕSS»*

Парольная защита баз данных. Защита базы данных для монопольного доступа. Шифрование. Защита объектов баз данных на уровне пользователя.

#### **11 класс**

### **Тема 2. Технология модернизации ЭВМ (З ч.)**

### **Лабораторно-практическое занятие № 1 (З ч.)**

**«Современная модернизация и смена версий программного обеспечения»** Установка программных продуктов: правила, последовательность действий, рекомендации. Обновление программных продуктов: способы, основные этапы, последовательность, условия. Выполнение установки и обновления программного обеспечения. Настройка и оптимизация работы ЭВМ: основные алгоритмы, способы проведения, результаты.

Выполнение настройки работы ЭВМ.

### **Тема З. Диагностика и устранение сбоев вычислительных систем (6 ч.)**

#### *Лабораторно-практическое занятие № 1 (2ч.)*

Устранение программных сбоев, возникающих при работе с ЭВМ и периферийными устройствами. Переустановка программдрайверов периферийных устройств.

#### *Лабораторно-практическое занятие № 2 (4 ч.)*

Работа с программами для обслуживания и настройки ЭВМ.

Использование диагностических программ: их свойства, правила запуска, оценка результатов диагностики.

### **Тема 4. Автоматизация работы в офисе (6 ч.)**

### *Лабораторно-практическое занятие № 1 (З ч.)*

«Сканирование документов и распознавание текстов программой FinRider: окно программы; порядок распознавания текстовых документов; сканирование документа; сегментация документа; распознавание документа; настройка программы FinRider; распознавание бланков.

#### *Лабораторно-практическое занятие № 2 (З ч.)*

Работа с программами РROMT, Маgiс Gооddу: автоматический перевод, работа со словарями, резервирование слов, пополнение и настройка словарей, прочие настройки программ, пакетный перевод файлов (FiIle Tгanslator), быстрый перевод текста (Qtrans), сохранение переведенных документов.

### **Тема 5. Введение в компьютерную графику (37 ч.)**

## *Лабораторно-практическое занятие № 1(4 ч.)*

#### *"Графический редактор Аdоbе Рotoshop"*

Запуск программы, Интерфейс программы. Загрузка и импорт файлов. Получение информации о файле. Инструменты редактора Аdоbе Рotoshop. Инструментальная палитра. Функции палитр. Оценка динамического диапазона изображения, расширение динамического диапазона, гамма-коррекция, ретушь изображения, использование фильтров, отправка изображения.

### *Лабораторно-практическое занятие № 2 (4 ч.)*

### *"Графический редактор Аdоbе Рotoshop "*

Составление композиции в программе Аdоbе Рotoshop.

#### *Лабораторно-практическое занятие № 3 (4 ч.) "Графический редактор Аdоbе Illustrator "*

Создание простейших объектов в редакторе Аdоbе Illustrator. Создание криволинейных контуров. Редактирование контуров. Обработка замкнутых контуров.

### *Лабораторно-практическое занятие № 4 (4 ч.) «Графический редактор Аdоbе Illustrator»*

Создание сложных композиций средствами Аdоbе Illustrator.

### *Лабораторно-практическое занятие № 5 (3 ч.)*

#### *«Трехмерная графика: 3D Studio Мах З."*

Создание тел-примитивов. Настройка МАХ 3.0 для работы над сценой «МАХ-кафе». Создание «земной тверди» для сцены МАХ-кафе. Построение здания МАХ-кафе.

### *Лабораторно-практическое занятие № 6 (3 ч.)*

#### *«Трёхмерная графика: 3D Studio Мах З."*

Создание объектов «стол» и «стул». Совершенствование стола с помощью... трубы. Рисование кривых, осваивание метода вращения. Создание вывески для МАХ-кафе. Знакомство с методом лофтинга. Создание багетной рамы. Изготовление объекта «вилка».

### *Лабораторно-практическое занятие № 7 (3 ч.)*

### *«Трёхмерная графика: 3D Studio Мах З."*

Создание булевских объектов. Формирование дверного проема в здании «МАХ-кафе». Совершенствование навыков модификации объектов. Освоение создания материалов и применение их к объектам Создание простейших стандартных материалов для «МАХ кафе».

#### *Лабораторно-практическое занятие № 8 (4 ч.)*

#### *"Основы работы с использованием системы АutoCAD"*

Запуск и завершение работы системы АutoCAD. Общие принципы управления системой АutoCAD. Обозначения. Создание нового чертежа. Загрузка и сохранение чертежей в файле и на диске. Команды масштабирования и панорамирования. Команды "отменить" и "повторить". Команды рисования. Установки сетки и шага перемещения мыши. Создание и настройка слоев чертежа. Команды рисования графических примитивов.

### *Лабораторно-практическое занятие № 9 (4 ч.)*

### *« Основы работы с использованием системы АutoCAD."*

Нанесение надписей Настройка параметров текста. Построчный ввод текста. Блочный ввод текста. Команды редактирования. Выделение объектов. Изменение свойств объектов. Команды редактирования. Команды модификации формы объектов.

### *Лабораторно-практическое занятие № 1О (4 ч.)*

### *"Основы работы с использованием системы АutoCAD."*

Проставление размеров на чертеже. Настройка стилей размеров. Команды простановки размеров. Работа с блоками чертежа. Создание блока с атрибутами. Запись блока в файл. Вставка блока из файла.

#### **Тема 6. Настольные издательские системы**

#### *Лабораторно-практическое занятие № 1 (4 ч.)*

#### *"Настольные издательские системы"*

Создание простых публикаций (приглашения, открытки, визитные карточки, календари, этикетки и т.д.) в программе Аdob Pablisher.

### **Тема 7. Компьютерные сети**

#### *Лабораторно-практическое занятие № 2 (4 ч.)*

#### *"Локальные сети"*

Работа в локальных компьютерных сетях: правила, основные этапы, последовательность. Регистрация и защита сетевых ресурсов пользователя Windows в одноранговой сети Мiсгоsоft.

### **7.3 Всемирная компьютерная сеть Internet (32 ч)**

### *Лабораторно-практическое занятие № 1 (1 ч.) «Устройство и иерархии Internet "* Работа с обучающей программой.

### *Лабораторно-практическое занятие № 2 (3 ч.)*

### *"Подключение к Internet "*

Подключение к Интернету. Настройка модема. Настройка программы удаленного доступа. Процедура подключения к Интернету.

### *Лабораторно-практическое занятие № 3 (3 ч.)*

### *«Браузер Internet Ехрlоer»*

Интерфейс Iternet Ехрlоег. Настройка Iternet Ехрlогег. Контекстное меню. Автономный режим работы. Работа с папками «Избранное» и «Журнал».

### *Лабораторно-практическое занятие № 4 (4 ч.)*

## *"Поиск информации в Internet "*

Поиск нужной информации. Использование помощника поиска. Настройка помощника поиска. Поиск WЕВ-сайта. Отслеживание посещённых сайтов. Добавление WЕВ - страниц с список Избранное. добавление страницы в панель ссылок. Изменение домашней страницы. Поиск недавно посещаемых избранных мест.

### *Лабораторно-практическое занятие № 5 (4 ч.)*

### *"Поиск информации в Iternet "*

Создание страниц для автономного просмотра. Просмотр WЕВ -страниц без подключения к Iternet. Установка безопасности. Использование личной информации. Использование контролёра. Сохранение и печать WЕВ -страниц. Просмотр WЕВ -страниц на различных языках. Ускорение работы с WЕВ -страницами. Защищённые сайты Iternet для транзакций.

*Лабораторно-практическое занятие № 6 (6 ч.)*

#### *"Поиск информации в Internet "*

Работа с поисковыми системами Iternet.

### *Лабораторно-практическое занятие № 7 (4 ч.)*

### *«Электронная почта»*

Работа с Оutlook Express. Добавление нового почтового ящика. Работа с адресной книгой Проверка поступления сообщений. Автоматическая проверка новых сообщений. Чтение сообщений. Просмотр вложенных файлов. Отображение потоков сообщений. Пересылка сообщения электронной почты. Удаление сообщений. Перемещение или копирование сообщений. Установка зон безопасности. Упорядочение сообщений почты. Сортировка сообщений. Подготовка и отправление сообщений. Специальные атрибуты писем.

### *Лабораторно-практическое занятие № 8 (2 ч.)*

### *«Группы новостей»*

Работа с группами новостей в программе Оutlook Express. Каталог бесплатных серверов новостей. Работа с группами новостей через WWW. Поисковая система Gооg1е Gгоuрs. Сервер конференций NewsGate. Сервер конференций Talk. Ru.

### *Лабораторно-практическое занятие № 9 (2 ч.) "Чаты"*

Работа с чат-.программой МIRС. WWW-чаты. Каталог русских WWW-чатов ЦИПДС. Поисковая машина по чатам.

### *Лабораторно-практическое занятие № 10 (З ч.)*

### *"Мгновенные сообщения"*

Программа IСQ. Установка IСQ. Первый запуск программы. Интерфейс IСQ. Настройка пользовательской информации. Настройка параметров IС. Поиск и добавление пользователей. Контакт-лист. Прием и отправка сообщений. Установка статуса.

## **7.4 Построение WЕВ-узла (16 ч)**

### *Лабораторно-практическое занятие № 1 (4 ч.) «Построение WЕВ -узла в программе FrontPage"*

Создание WЕВ -узла: мастер WЕВ -узла, режимы просмотра, переходы, гиперссылки, отчёты. Оформление WЕВ -узла.

### *Лабораторно-практическое занятие № 2 (4 ч.)*

#### *«Редактор WЕВ –страниц»*

Форматирование текста. Построение таблиц и списков. Настройка гиперссылок и закладок, добавление рисунка, оформление фона WЕВ -страницы. Просмотр страницы. Проверка страницы в браузере.

#### *Лабораторно-практическое занятие № З (4 ч.)*

### *«Усовершенствование WЕВ –страниц»*

Компоненты FrontPage: изображение по расписанию, дата и время, бегущая строка. Страница с кадрами. Оглавление WЕВ узла. Использование мультимедийных эффектов: фоновый звук, видеоклип, динамические эффекты.

#### *Лабораторно-практическое занятие № 4 (4 ч.)*

### *«Создание WЕВ –страниц»*

Создание личной WЕВ -страницы. Публикация страницы.

### **Текущие индивидуальные задания Темы докладов, рефератов**

- 1. Информация в материальном мире.
- 2. Информатика и информационные технологии.
- 3. Роль ЭВМ в современном обществе.
- 4. Эволюция средств вычислительной техники.
- 5. Поколения ЭВМ.
- 6. Системы искусственного интеллекта и нейронные сети.
- 7. Понятие вычислительной машины и принципы организации ее работы.
- 8. Классификация ЭВМ и их основные технические характеристики.
- 9. Аппаратное обеспечение персонального компьютера.
- 10. Микропроцессоры ПК, их назначение и характеристика.
- 11. Запоминающие устройства, виды, принцип действия и основные характеристики.
- 12. Накопители информации на гибких и жестких магнитных дисках, принцип действия и основные характеристики.
- 13. Накопители информации на компакт- дисках, принцип действия и основные характеристики.
- 14. Логическая структура магнитного диска.
- 15. Периферийные устройства ПК.
- 16. Программное обеспечение ЭВМ.
- 17. Операционная система ПК.
- 18. Файлы и файловая структура.
- 19. Интегрированный пакет Мiсгоsоft Оffiсе ХР.
- 20. Средства мультимедиа их назначение и применение.
- 21. Игровые программы.
- 22. Языки программирования.
- 23. Алгоритмы.
- 24. Принцип программного управления работой устройств и блоков ЭВМ.
- 25. Компьютерные сети.
- 26. Электронная почта.
- 27. Защита информации и программных продуктов.
- 28. Программные вирусы, их классификация и средства борьбы с ними.

#### **Варианты тем электронных презентаций**

- 1. Строительная фирма.
- 2. Туристическая фирма.
- 3. Высшее учебное заведение.
- 4. Гимназия.
- 5. Текущие индивидуальные задания
- 6. Промышленное предприятие.
- 7. Издательская компания.
- 8. Транспортная железнодорожная компания.
- 9. Продовольственная торговая фирма.
- 10. Промышленная торговая фирма.
- 11. Предприятие оптово-розничной торговли.
- 12. Топливная компания.
- 13. Научно исследовательский институт.
- 14. Автосервис.
- 15. Почта и телеграф.
- 16. Музей.
- 17. Театр.
- 18. Библиотека.
- 19. Лекторий.
- 20. Медицинское учреждение.
- 21. Фирма бытовых услуг.
- 22. Спортивно- оздоровительный комплекс.
- 23. Коммерческий банк.
- 24. Гостиница.
- 25. Аудиторская фирма.
- 26. Научно промышленная выставка.
- 27. Телевизионный канал.
- 28. Радиостанция.
- 29. Общественно- политический журнал.
- 30. Газета.

### **Самостоятельная работа учащегося**

В рамках самостоятельной работы учащихся предусмотрена подготовка к выполнению и защите лабораторных работ, куда включается:

1. Изучение теоретического материала.

- 2. Оформление отчета по лабораторной работе.
- 3. Подготовка к ответам на вопросы.

На подготовку к каждой лабораторной работе и отчета по ней выделяется от 1 до З часов в зависимости от сложности изучаемой темы.

На каждую 2 - часовую лекцию в рамках самостоятельной работы предусмотрено 1 час индивидуальной подготовки учащихся, для закрепления лекционного материала, а также изучения некоторых вопросов заданных преподавателем для самостоятельного изучения.

Вопросы для самоподготовки:

- 1. Информация и данные.
- 2. Понятие об информационных ресурсах.
- 3. Информатизация общества.
- 4. История развития вычислительной техники
- 5. Представление информации в ЭВМ
- 6. Системы счисления
- 7. Структура компьютера
- 8. Процессор
- 9. Запоминающие устройства
- 10. Устройства ввода
- 11. Устройства вывода
- 12. Классификация средств ПО для ПК. Основные семейства операционных систем.
- 13. Программные оболочки.
- 14. Компиляторы и интерпретаторы.
- 15. Обзор языков программирования.
- 16. Алгоритмы и технология их разработки.
- 17. Файловая система
- 18. Прикладное программное обеспечение
- 19. Общий обзор и назначение текстовых редакторов.
- 20. Общий обзор и назначение электронных таблиц.
- 21. Общий обзор и назначение баз данных.
- 22. Общий обзор и назначение графических редакторов.
- 23. Электронные презентации.
- 24. Средства мультимедиа.
- 25. Архивация данных.
- 26. Компьютерная графика.
- 27. Сведения о сетях и технологиях.
- 28. Инструментальные средства создания VEB-страниц.

#### **Раздел 4. Итоговая аттестация**

#### *4.1. Консультация по порядку проведения квалификационного экзамена (4 часа).*

Подведение итогов теоретического обучения.

Консультации по изученному материалу, продолжению профессионального образования, трудоустройству. Консультации по защите проектных работ обучающихся.

#### *4.2. Задание квалификационного экзамена (Экзамен, 3 часа 55 минут)*

Аттестация обучающихся в соответствии с профессиональными требованиями и квалификационной характеристикой «Оператор электронно-вычислительных и вычислительных машин».

### *Теоретическое задание ( 2 часа)*

*Теоретическая часть состоит из тестового задания на проверку знаний основных тем курса.*

#### *Практическая квалификационная работа (1 час 55 минут)*

*Практическая работа представляет собой описание, демонстрацию и защиту выполненной работы во время производственной практики.*

*Тематика выпускной квалификационной работы должна соответствовать содержанию одного или нескольких профессиональных модулей, ее сложность должна быть не ниже 2 разряда.*

### **6. ТРЕБОВАНИЯ К УСЛОВИЯМ РЕАЛИЗАЦИИ ПРОГРАММЫ**

#### **6.1. Требования к кадровому обеспечению**

Реализация настоящей программы обеспечивается педагогическими кадрами, имеющими высшее образование, соответствующее профилю преподаваемой дисциплины (модуля). Преподаватели получают дополнительное профессиональное образование по программам повышения квалификации, в том числе в форме стажировки в профильных организациях не реже 1 раза в 3 года».

#### **6.2. Требования к материально-техническому обеспечению**

Реализация образовательной программы предполагает наличие следующих учебных помещений и соответствующего оборудования:

*1. Наименование учебного помещения (учебный кабинет)*

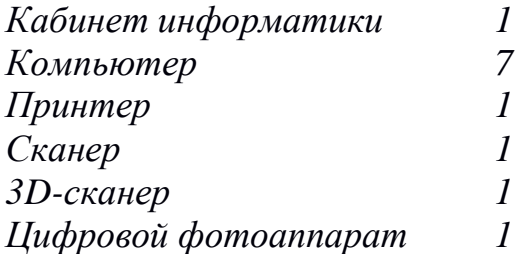

#### **6.3. Информационное обеспечение обучения**

#### *Перечень учебных изданий:*

1. Информатика для ссузов: учебное пособие/ П.П. Беленький. – М.: КНОРУС,2005.

2. Информатика. Задачник-практикум в 2 т./ Под ред. И.Г. Семакина, Е.Г. Хеннера: Том. 1. – М.: БИНОМ. Лаборатория знаний,2006.

3. Информатика. Задачник-практикум в 2 т./ Под ред. И.Г. Семакина, Е.Г. Хеннера: Том. 2. – М.: БИНОМ. Лаборатория знаний,2006.

4. Информационные технологии в профессиональной деятельности: учеб. пособие.- М.: ТК Велби, Изд-во Проспект, 2007.-448 с.

5. Информационные технологии: Учебник/М.Е. Елочкин, Ю.С. Брановский, И.Д. Николаенко. – М.: Издательство Оникс, 2007.

6. Лабораторный практикум по информатике: Учеб. пособие для вузов / В.С. Микшина, Г.А. Еремеева, Н.Б. Назина и др.; Под ред В.А. Острейковского. – 2-е изд., стер. – М.: Высш.шк., 2006. – 376 с.

7. Оператор ЭВМ. Практические задания: учеб. Пособие для нач. проф. Образования/Н.В. Струмпе. – М.: Издательский центр «Академия», 2006.

8. Оператор ЭВМ. Практические работы: учеб. пособие для НПО / Н.В. Струмпэ. – 5-е изд., стер. – М.: Издательский центр «Академия», 2010. – 112

9. Оператор ЭВМ: учебник для НПО/ С.В. Киселев.- 4-е изд., стер. – М.: Издательский центр «Аадемия», 2008. – 352 с.

#### *Перечень дополнительной литературы:*

1. Практикум по информатике: учеб. пособие для студ. учреждений сред. проф. образования/ Е.В. Михеева.-8-е изд., стер. – М.: Издательский центр «Академия», 2010.-192 с.

2. Практикум по информатике: учебное пособие / В.В. Васильев, Н.В. Сороколетова, Л.В. Хливненко. – М.: ФОРУМ, 2009.-336с.

3. Сборник задач и упражнений по информатике: учеб. пособие / В.Д. Колдаев, Е.Ю. Павлова; Под ред. Л.Г. Гагариной – М.: ИД «ФОРУМ»: ИНФРА-М, 2007. – 256 с.

4. Сборник задач и упражнений по информатике: учеб.пособ./ Под ред. Л.Г. Гагариной – М.: ИД «ФОРУМ»: ИНФРА-М, 2010.-256 с.

5. Угринович Н.Д. практикум по информатике и информационным технологиям. – М.: БИНОМ. Лаборатория знаний,2006.

Перечень интернет-ресурсов:

- [http://www.klyaksa.net](http://www.klyaksa.net/)
- [http://www.Web-Silver.ru](http://www.web-silver.ru/)
- [http://www.Metod-Kopilka.ru](http://www.metod-kopilka.ru/)
- http://www. ABalleng.ru
- http://www. SchoolBase.ru
- [http://www.videouroki.net](http://www.videouroki.net/)

### **7. КОНТРОЛЬ И ОЦЕНКА ОСВОЕНИЯ ПРОГРАММЫ**

#### **7.1. Текущий контроль и промежуточная аттестация обучающихся**

Контроль и оценка результатов освоения программы осуществляется посредством текущего контроля и оценки освоения программы и промежуточной аттестации обучающихся. Формы, периодичность и последовательность проведения текущего контроля и промежуточной аттестации обучающихся определяются учебно-тематическим планом.

По окончанию учебного года производится промежуточная аттестация обучающихся. Порядок проведения промежуточной аттестации обучающихся определяется локальным нормативным актом образовательной организации, реализующей настоящую программу.

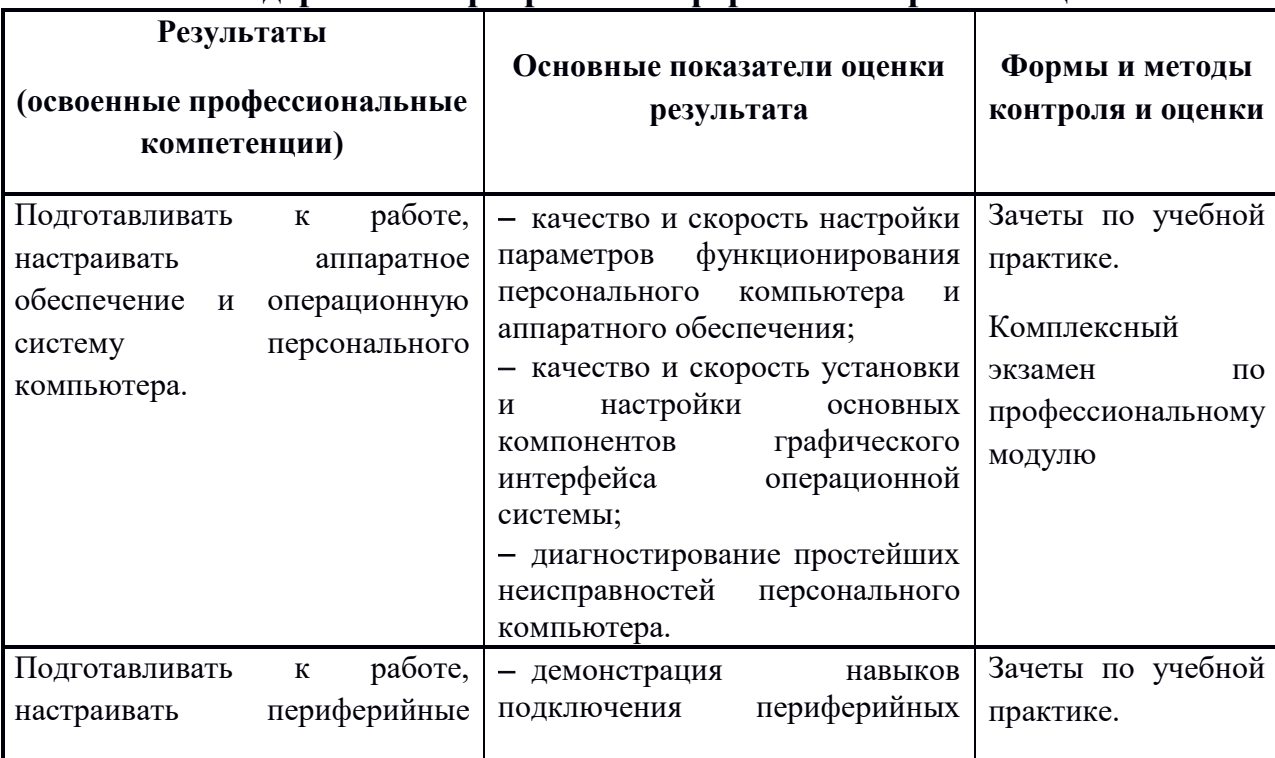

#### **Таблица соответствия результатов обучения содержанию программы и формам контроля и оценки**

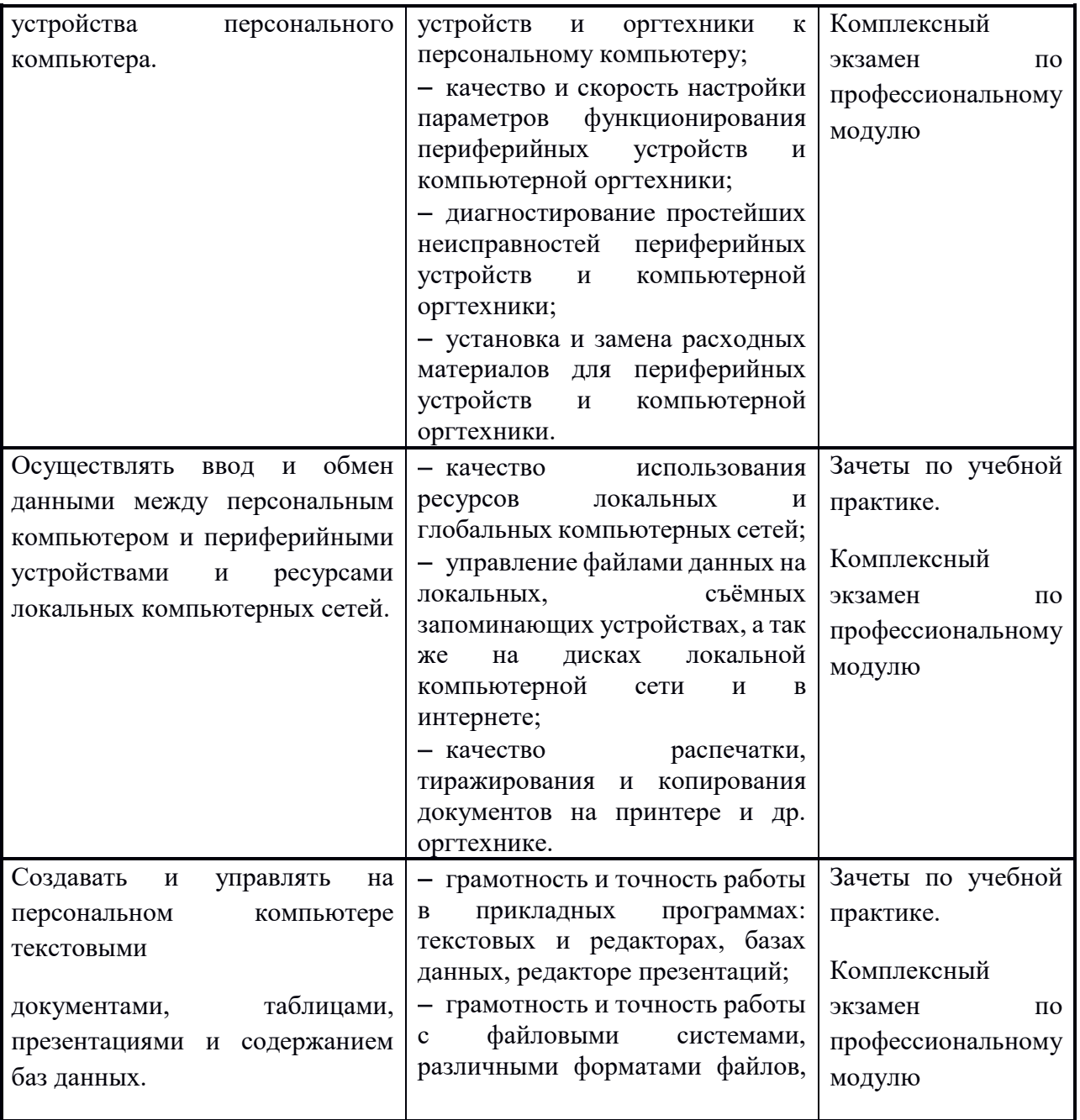

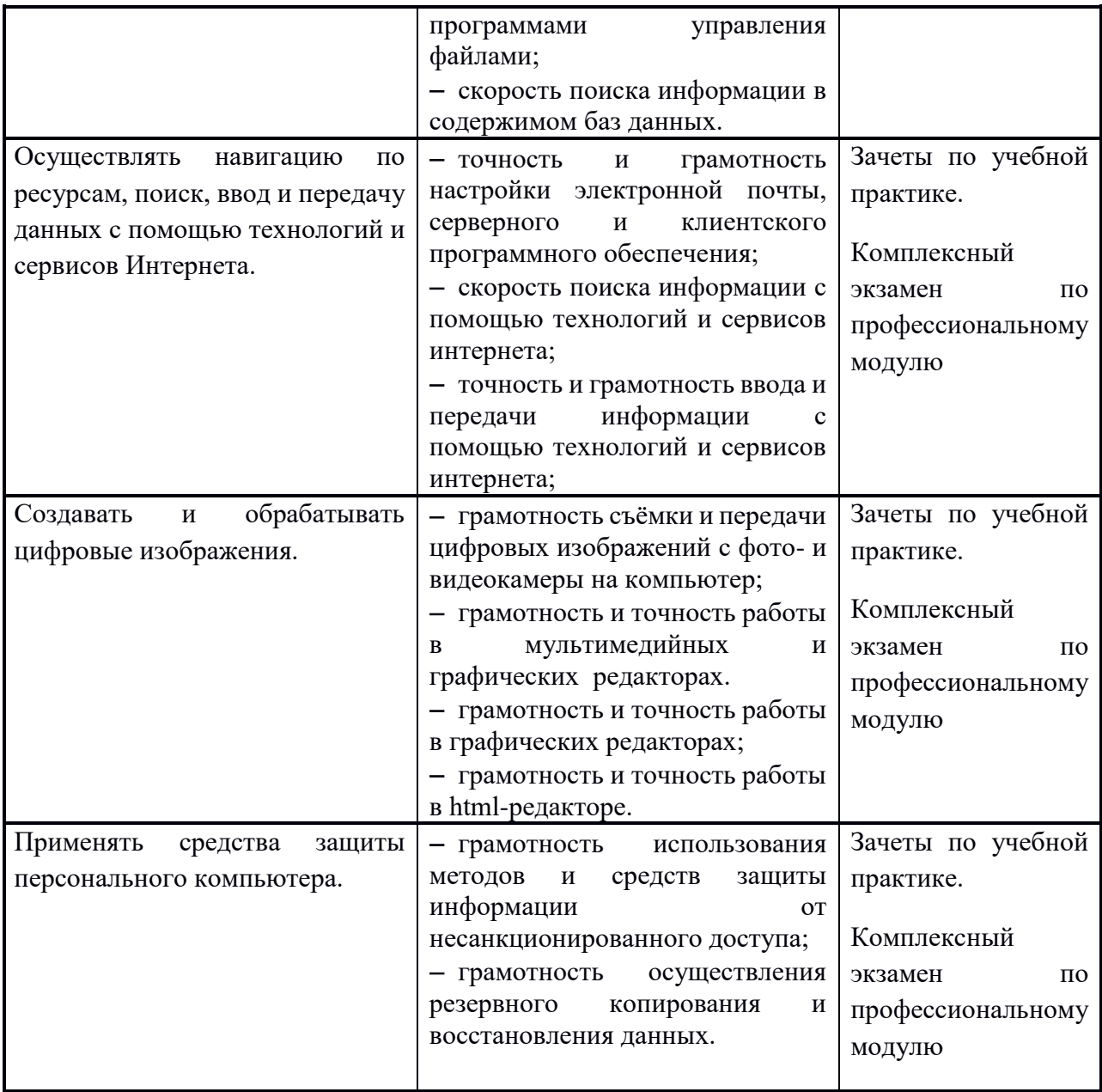

#### **7.2. Итоговая аттестация обучающихся**

Обучение по программе завершается итоговой аттестацией в форме квалификационного экзамена, который включает в себя практическую квалификационную работу и проверку теоретических знаний в пределах квалификационных требований, указанных в квалификационном справочнике и (или) профессиональном стандарте по профессии «Оператор электронновычислительных и вычислительных машин».

Обучающимся, успешно сдавшим квалификационный экзамен по результатам профессионального обучения, присваивается 2 разряд по профессии «Оператор электронно-вычислительных и вычислительных машин». Обучающиеся, не сдавшие квалификационный экзамен, получают справку установленного образца.

#### **Порядок проведения квалификационного экзамена<sup>1</sup>**

Аттестация обучающихся в соответствии с профессиональными требованиями и квалификационной характеристикой «Оператор электронно-вычислительных и вычислительных машин».

#### *Теоретическое задание ( 2 часа)*

*Теоретическая часть состоит из тестового задания на проверку знаний основных тем курса.*

#### *Практическая квалификационная работа (1 час 55 минут)*

*<sup>1</sup> Порядок проведения квалификационного экзамена определяется локальным нормативным актом образовательной организации, осуществляющей реализацию настоящей программы.*

*Практическая работа представляет собой описание, демонстрацию и защиту выполненной работы во время производственной практики.*

*Тематика выпускной квалификационной работы должна соответствовать содержанию одного или нескольких профессиональных модулей, ее сложность должна быть не ниже 2 разряда.*

## **8. ТЕРМИНЫ, ОПРЕДЕЛЕНИЯ, ИСПОЛЬЗУЕМЫЕ СОКРАЩЕНИЯ**

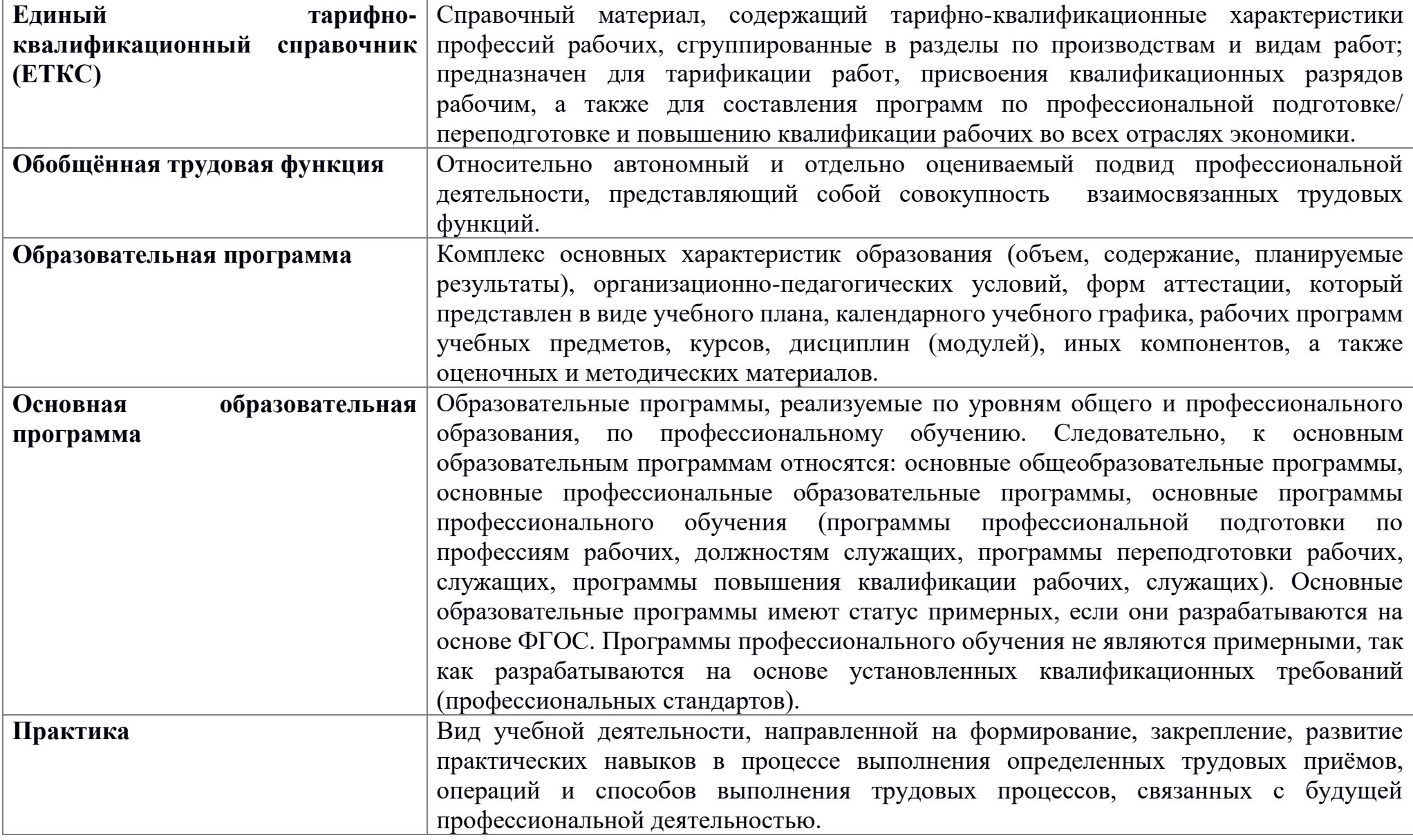

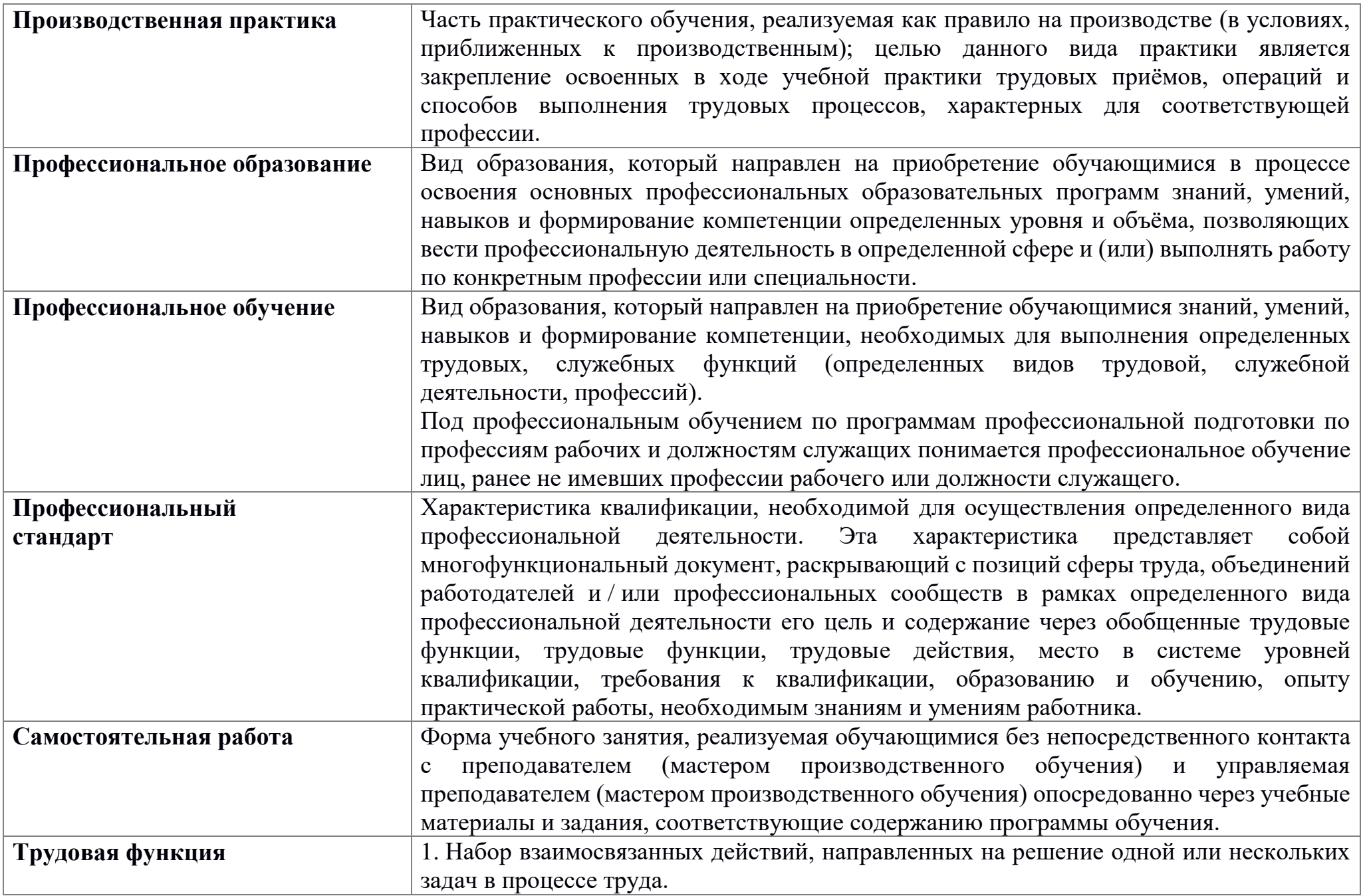

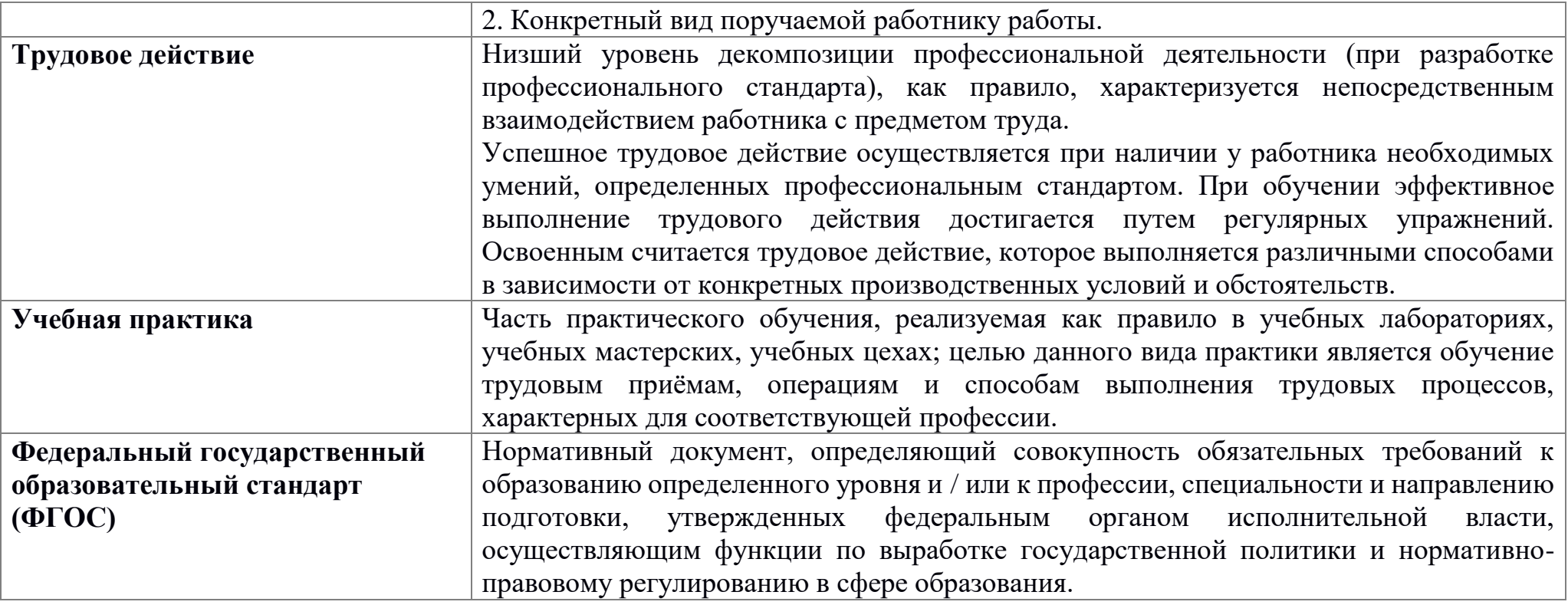